## <span id="page-0-0"></span>**Servisná príručka Dell™ Vostro™ 1720**

[Práca s počítač](file:///C:/data/systems/vos1720/sk/SM/work.htm)om [Pridávanie a výmena súčastí](file:///C:/data/systems/vos1720/sk/SM/parts.htm) [Technické údaje](file:///C:/data/systems/vos1720/sk/SM/specs.htm) [Diagnostika](file:///C:/data/systems/vos1720/sk/SM/diags.htm) [Nastavenie systému](file:///C:/data/systems/vos1720/sk/SM/bios.htm)

## **Poznámky, varovania a výstrahy**

**POZNÁMKA:** POZNÁMKA uvádza dôležité informácie, ktoré umožňujú lepšie využiť počítač.

△ VAROVANIE: VAROVANIE označuje možnosť poškodenia hardvéru alebo straty údajov, ak sa nebudete riadiť príslušnými pokynmi.

**VÝSTRAHA: VÝSTRAHA označuje možnosť poškodenia majetku, osobného zranenia alebo smrti.** 

Ak ste si kúpili počítač Dell™ n Series, žiadne odkazy na operačné systémy Microsoft® Windows®, ktoré sú uvedené v tomto dokumente, sa na tento počítač nevzťahujú.

## **Informácie v tejto príručke sa môžu zmeniť bez predchádzajúceho upozornenia. © 2009 Dell Inc. Všetky práva vyhradené.**

Reprodukcia týchto materiálov akýmkoľvek spôsobom bez písomného súhlasu spoločnosti Dell Inc. je prísne zakázaná.

Ochranné známky použité v tomto texte: *Dell, logo DELL, Vostro, Travell.Inc. Propres proprove proprove proprove proprove proprove proprove proprove prove prove prove prove prove prove prove professor professor professor p* 

Ostatné ochranné známky a obchodné názvy sa v tejto príručke môžu používať odkazy na spoločnosti vlastniace tieto známky a názvy ich výrobkov. Spoločnosť Dell Inc. sa<br>zrieka akéhokoľvek nároku na vlastníctvo iných než vlas

**Máj 2009 Rev. A00**

## <span id="page-1-0"></span>**Nastavenie systému**

**Servisná príručka Dell™ Vostro™ 1720** 

- [Vstup do nastavení systému](#page-1-1)
- $\bullet$  [<F12> Ponuka](#page-1-2)

## <span id="page-1-1"></span>**Vstup do nastavení systému**

Stlačením klávesu <F2> otvorte Nastavenie systému a zmeňte používateľom definovateľné nastavenia. Ak máte problémy s otvorením Nastavenia pomocou<br>tohto klávesu, reštartujte a počas prvého bliknutia LED kontrolky stlačte kl

#### <span id="page-1-2"></span>**<F12> Ponuka**

Keď sa zobrazí logo spoločnosti Dell™, stlačením klávesu <F12> spustíte ponuku zavádzania systému so zoznamom platných zariadení na zavedenie v<br>systéme. Zariadenia uvedené v ponuke zavádzania závisia od zavádzacích zariad

- 
- 
- 
- 
- 1 Internal HDD (Interný pevný disk)<br>1 CD/DVD/CD-RW Drive (Jednotka CD/DVD/CD-RW)<br>1 Onboard NIC (Radič sieť: rozhrania na doske)<br>1 Diagnostics (spustí diagnostiku Pre-boot System Assessment (PSA))<br>1 Diagnostics (spustí diag

Táto ponuka je užitočná vtedy, keď sa pokúšate zaviesť konkrétne zariadenie a alebo spustiť diagnostiku systému. Používanie ponuky zavádzania nevedie k<br>žiadnym zmenám poradia zavádzania uloženého v systéme BIOS.

#### <span id="page-2-0"></span>**Diagnostika**

**Servisná príručka Dell™ Vostro™ 1720** 

- **O** [Kontrolky stavu zariadenia](#page-2-1)
- [Signalizácia chybových kódov pomocou LED kontroliek](#page-2-2)
- [Signalizácia kontrolky tlačidla napájania](#page-3-0)

#### <span id="page-2-1"></span>**Kontrolky stavu zariadenia**

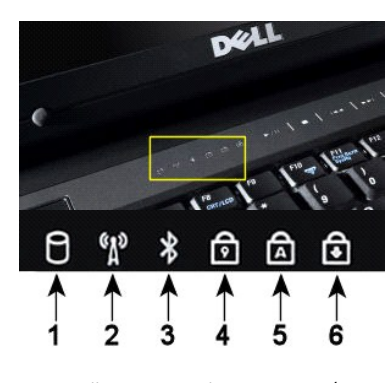

Kontrolky stavu zariadenia umiestnené v strede krytu závesu.

Ak je počítač pripojený k elektrickej zásuvke,  $\bar{\mathbb{D}}$  kontrolky fungujú takto:

l **Svieti namodro** – batéria sa nabíja. l **Bliká namodro** – batéria je úplne nabitá.

Ak je počítač napájaný z batérie,  $\overline{1}$  kontrolky fungujú takto:

1 **Zhasnutá** – batéria je patrične nabitá alebo je počítač vypnutý.<br>1 **Bliká oranžovou** – batéria je slabo nabitá.<br>1 **Svieti oranžovou** – batéria je takmer vybitá.

- 
- 

## <span id="page-2-2"></span>**Signalizácia chybových kódov pomocou LED kontroliek**

Ak počítač počas zavádzania nevykonáva Power-on self-test (Samočinný test po spustení), mali by ste skontrolovať nasledujúce:

- 1. Skontrolujte, či svieti kontrolka napájania počítača.
- 
- 2. Ak kontrolka nesvieti, uistite sa, či je počítač pripojený k napájaniu striedavým prúdom. Vytiahnite <u>[batériu](file:///C:/data/systems/vos1720/sk/SM/td_batt.htm)</u><br>3. Ak je počítač zapnutý, ale nevykonáva test POST, skontrolujte, či neblikajú kontrolky stavu klávesnic

V nasledujúcej tabuľke sú uvedené možné kódy LED kontroliek, ktoré sa môžu zobrazovať v situácii, kedy sa nevykonáva test POST.

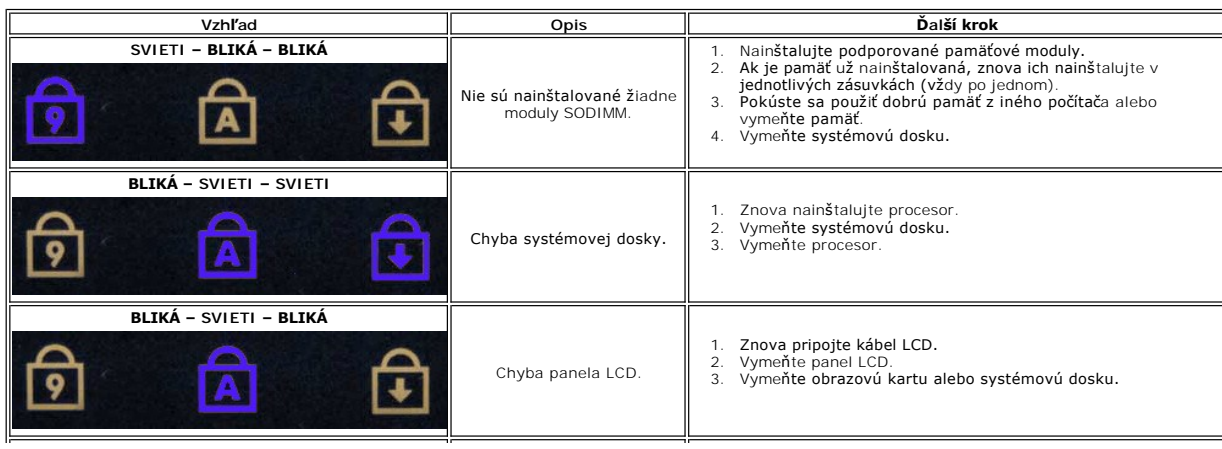

**1** – Svieti, keď počítač číta alebo zapisuje údaje na pevný disk. **POZNÁMKA:** V rámci prevencie pred stratou údajov nikdy nevypínajte počítač, dokým bliká kontrolka **pevného disku**. **2** – Svieti, keď je aktivovaná bezdrôtová sieť. **3** – Svieti, keď je aktivovaná karta s bezdrôtovou technológiou Bluetooth®. **POZNAMKA:** Karta s bezdrôtovou technológiou Bluetooth je voliteľná funkcia, takže kontrolka svieti<br>iba v prípade, ak bola spolu s počítačom táto karta objednaná. Ďalšie informácie nájdete<br>v dokumentácii, ktorá bola dodaná Ak chcete vypnúť iba funkciu technológie bezdrôtovej komunikácie Bluetooth, pravým tlačidlom kliknite na ikonu v oznamovacej oblasti a kliknite na položku **Vypnúť bezdrôtový prenos Bluetooth**. **4** – Svieti, keď je aktivovaná číselná klávesnica. **5** – Svieti, keď je aktivovaná funkcia písania veľkými písmenami. **6** – Svieti, keď je aktivovaná funkcia Scroll Lock.

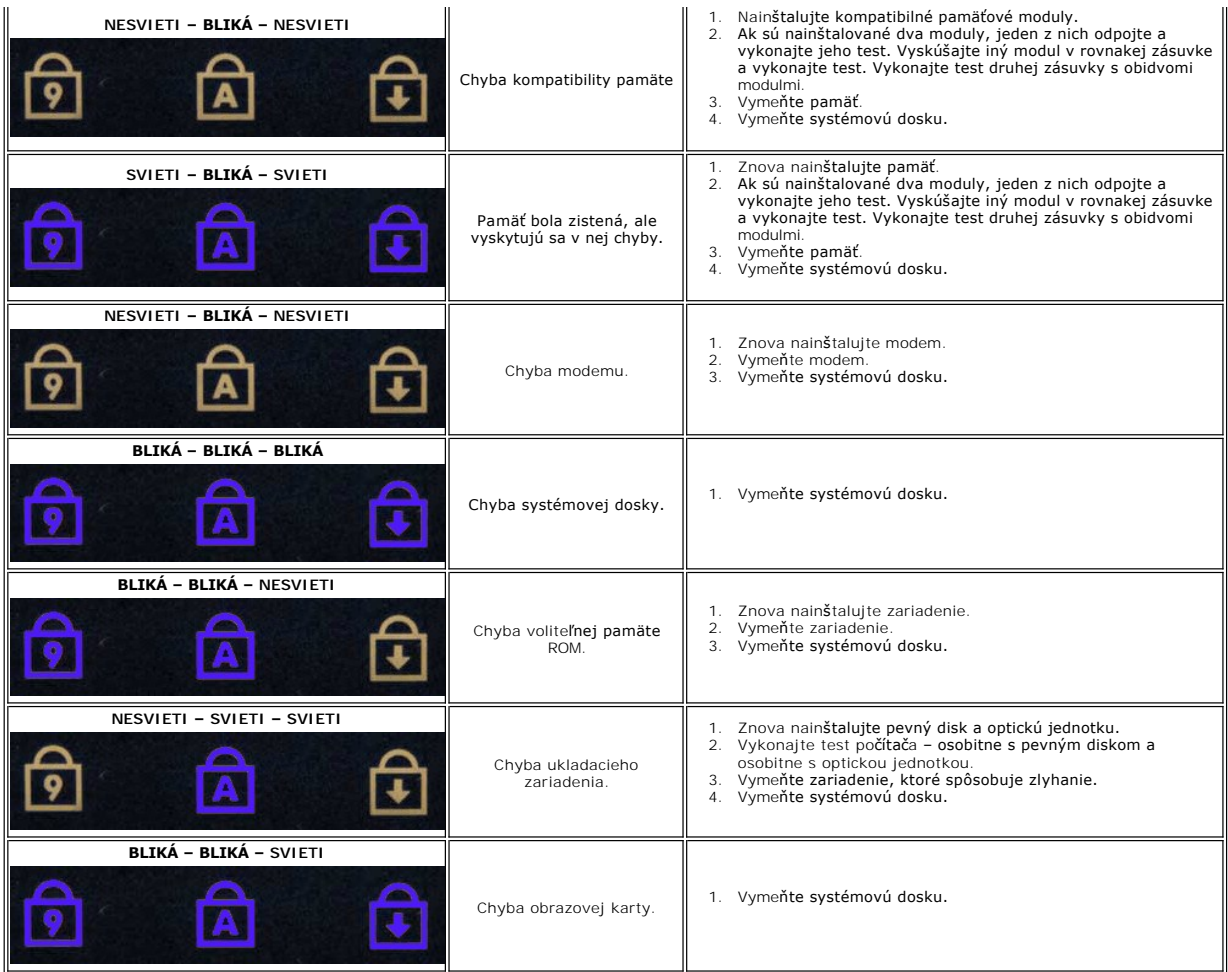

## <span id="page-3-0"></span>**Signalizácia kontrolky tlačidla napájania**

LED kontrolka vypínača napájania, umiestnená na prednej strane počítača, svieti a bliká alebo ostane zhasnutá, čím signalizuje päť rôznych stavov:

- l Nesvieti systém je vypnutý (S5 alebo mechanicky VYPNUTÝ sieťové napájanie sa nepoužíva).
- 
- 1 Svieti oranžovou chyba systému, ale zdroj napájania je v poriadku, normálny prevádzkový stav (S0).<br>1 Bliká oranžovou chybový stav systému vrátane zdroja napájania (funguje len +5VSB), chyba Vreg, chýba procesor aleb
- 
- 

# <span id="page-4-0"></span>**Pridávanie a výmena súčastí**

**Servisná príručka Dell™ Vostro™ 1720** 

- **O** Batéria
- **Prístupový panel**
- **P**evný disk
- [Pamäť](file:///C:/data/systems/vos1720/sk/SM/td_mem.htm)
- Chladi[č a procesor](file:///C:/data/systems/vos1720/sk/SM/td_proc.htm)
- **Wryt závesu**
- [Opierka dlaní](file:///C:/data/systems/vos1720/sk/SM/td_palm.htm)
- **O** Systémová doska
- **O** [Rám displeja](file:///C:/data/systems/vos1720/sk/SM/td_dbzl.htm)
- $\bullet$  [Kamera](file:///C:/data/systems/vos1720/sk/SM/td_dcam.htm)
- [Závesy zostavy displeja](file:///C:/data/systems/vos1720/sk/SM/td_dhng.htm)
- [Panely hlavného vypínača a multimediálneho tlač](file:///C:/data/systems/vos1720/sk/SM/td_bbrd.htm)idla
- **[Gombíková batéria](file:///C:/data/systems/vos1720/sk/SM/td_coin.htm)**
- Optická jednotka
- [Karta WLAN \(Wireless Local Area Network\)](file:///C:/data/systems/vos1720/sk/SM/td_wlan.htm)
- **O** Ventilátor
- [Interná karta s bezdrôtovou technológiou Bluetooth](file:///C:/data/systems/vos1720/sk/SM/td_wpan.htm)<sup>®</sup>
- $\overline{\bullet}$  [Klávesnica](file:///C:/data/systems/vos1720/sk/SM/td_key.htm)
- [Panel USB/IEEE 1394](file:///C:/data/systems/vos1720/sk/SM/td_usb.htm)
- **O** [Displej](file:///C:/data/systems/vos1720/sk/SM/td_dsply.htm)
- Menič [displeja](file:///C:/data/systems/vos1720/sk/SM/td_dinv.htm)
- **O** Zobrazovací panel LCD
- [Zostava reproduktora](file:///C:/data/systems/vos1720/sk/SM/td_spkr.htm)

## <span id="page-5-0"></span>**Technické údaje**

**Servisná príručka Dell™ Vostro™ 1720** 

- **[Procesor](#page-5-1)**
- **O** [Informácie o systéme](#page-5-2)
- <sup>■</sup> [ExpressCard™](#page-5-3)
- 8 v 1 [Čítačka pamäťových kariet](#page-5-4)
- [Pamäť](#page-5-5)
- **[Porty a konektory](#page-6-1)**
- **O** [Komunikácia](#page-6-2)
- **O** [Obraz](#page-6-3)
- **O** [Zvuk](#page-6-4)
- 

÷.

÷.

- **O** [Displej](#page-6-0) **O** [Klávesnica](#page-7-0) **O** [Dotykový panel](#page-7-1)  $\bullet$  Čítačka odtlač[kov prstov](#page-7-2) **O** [Kamera](#page-7-3) **O** [Batéria](#page-7-4)
- **O** [Napájací adaptér](#page-8-0)
- **•** [Fyzické charakteristiky](#page-8-1)
- [Nároky na prostredie](#page-8-2)
- **POZNÁMKA:** Ponuky sa môžu líšiť podľa oblasti. Ďalšie informácie o konfigurácii
	- počítača získate po kliknutí na položku **S**tart VI (alebo **S**tart v systéme Windows XP)<br>→ **Pomoc a technická podpora** a potom vyberte možnosť zobrazenia informácií<br>o počítači.
- <span id="page-5-1"></span> **Procesor**  Typ procesora **Intel®** Core™2 Duo (2,0 až 2,66 GHz) Intel Celeron® (2,0 až 2,2 GHz) Intel Celeron Dual Core (1,66 až 1,86 GHz) Vyrovnávacia pamäť L1 32 kB na inštrukciu, 32 kB dátová cache na jadro Vyrovnávacia pamäť L2  $\vert$  Zdieľané 3 MB alebo 6 MB Frekvencia externej zbernice | 1067 MHz

<span id="page-5-2"></span>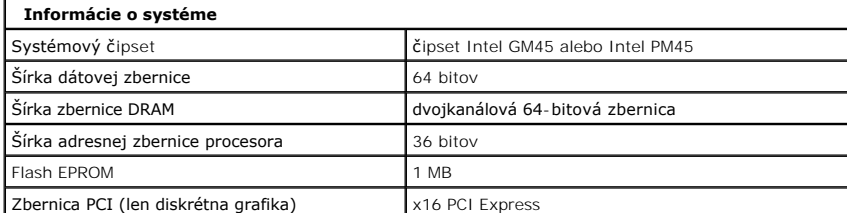

<span id="page-5-3"></span>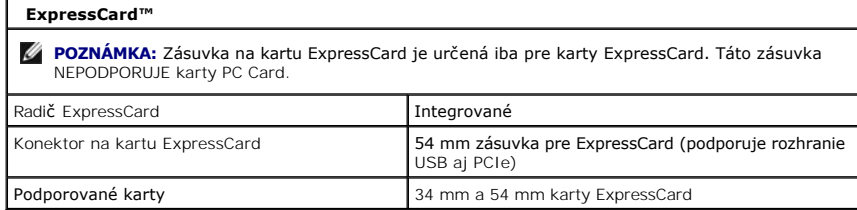

<span id="page-5-4"></span>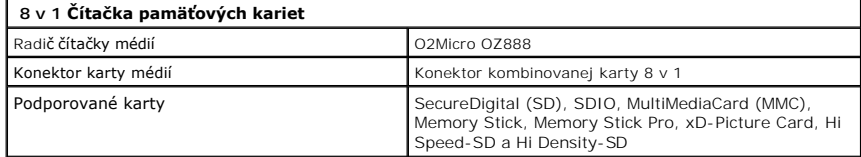

<span id="page-5-5"></span>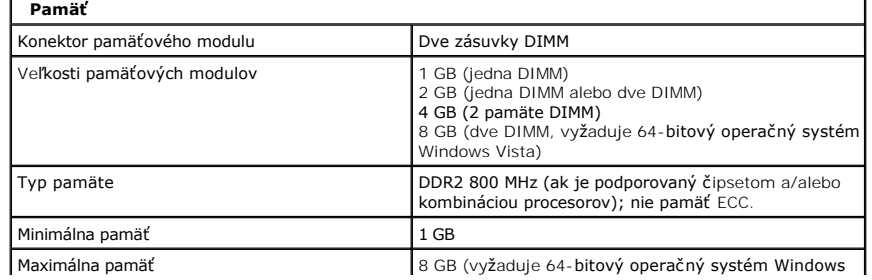

<span id="page-6-1"></span>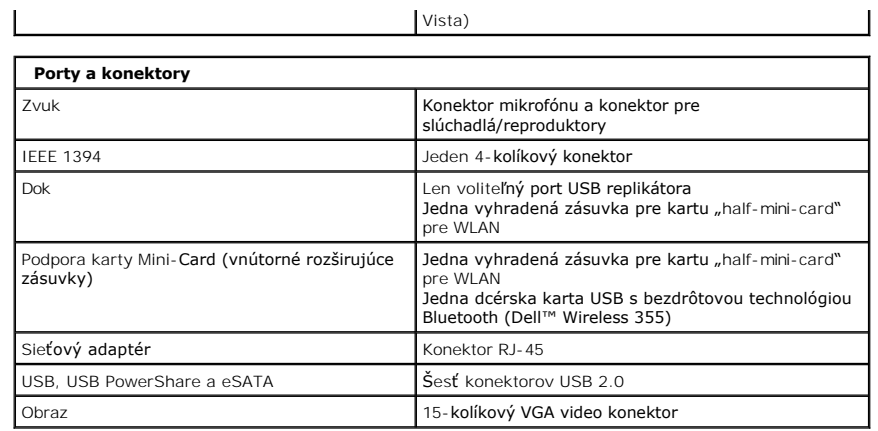

<span id="page-6-2"></span>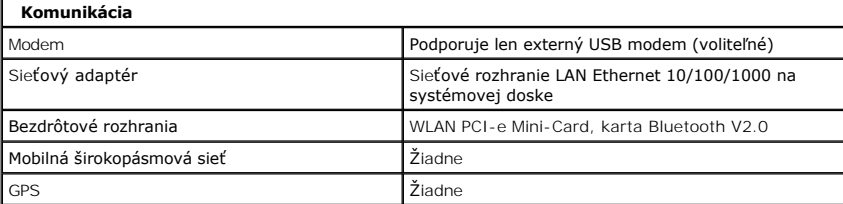

L.

<span id="page-6-3"></span>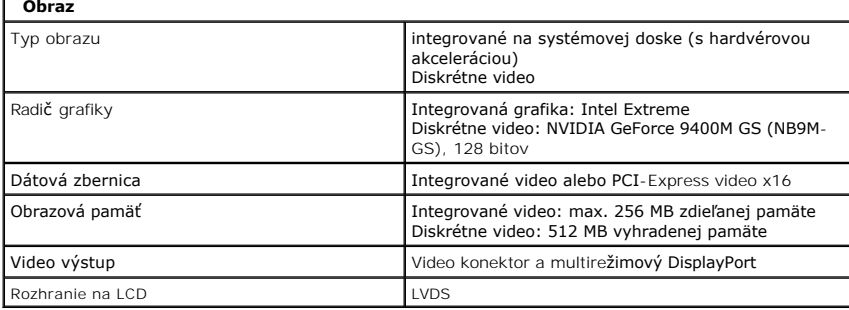

<span id="page-6-4"></span>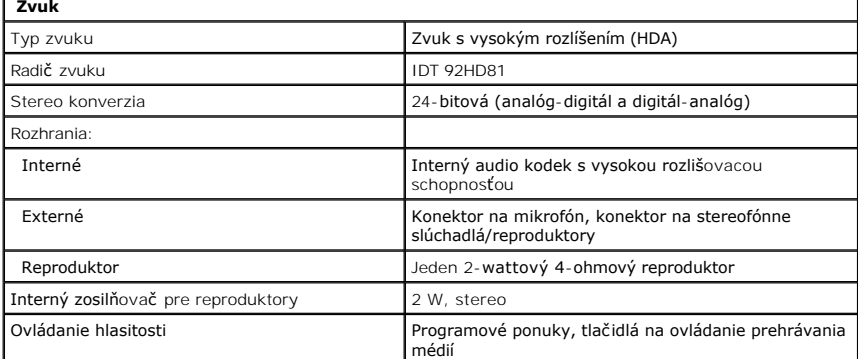

<span id="page-6-0"></span>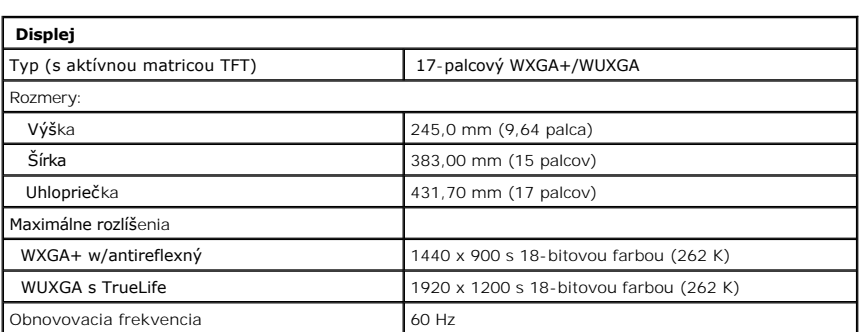

<span id="page-7-4"></span><span id="page-7-3"></span><span id="page-7-2"></span><span id="page-7-1"></span><span id="page-7-0"></span>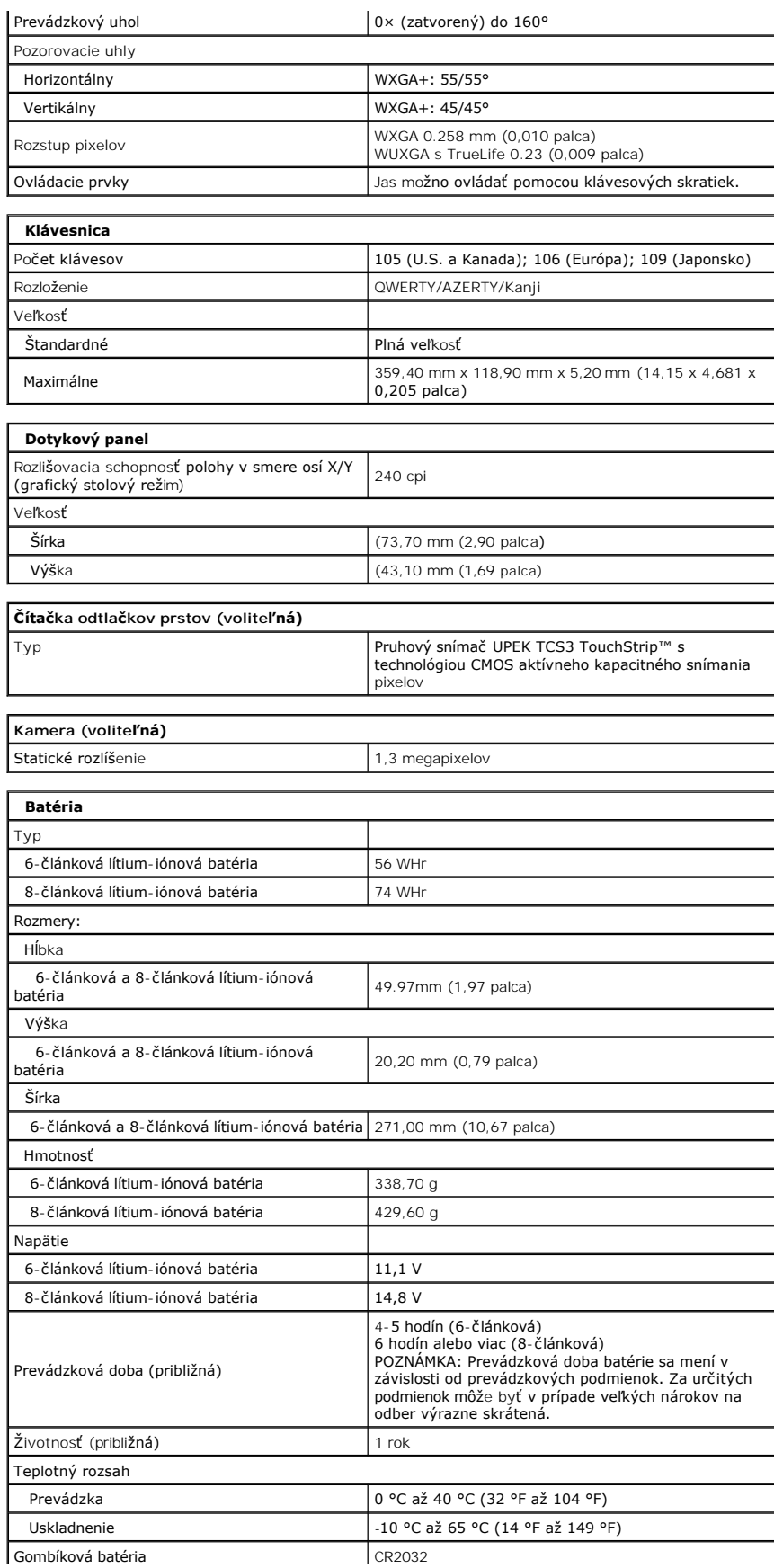

<span id="page-8-2"></span><span id="page-8-1"></span><span id="page-8-0"></span>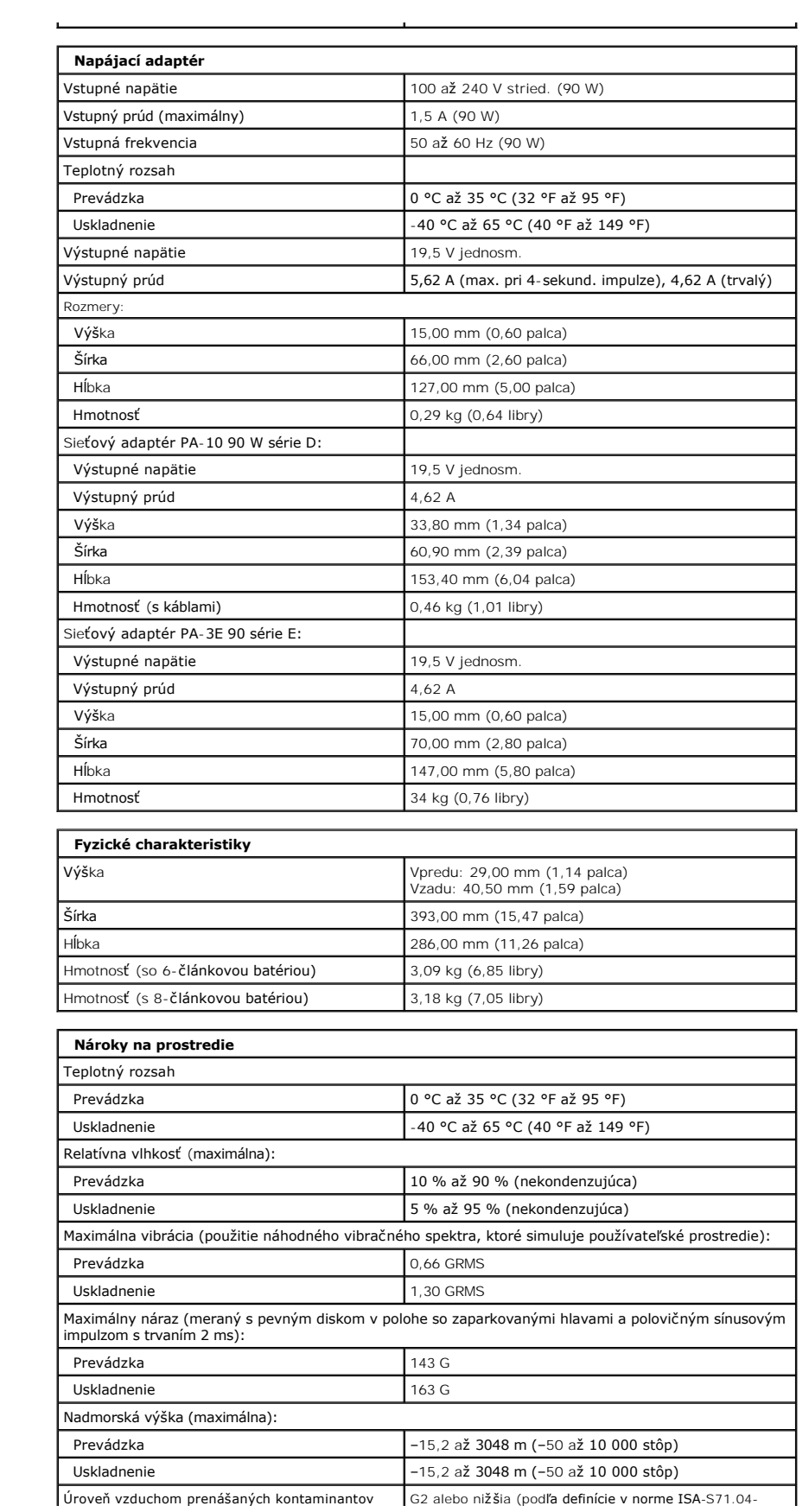

1985)

[Spät na obsah](file:///C:/data/systems/vos1720/sk/SM/index.htm)

 $\mathsf{L}$ 

## <span id="page-10-0"></span>**Prístupový panel**

**Servisná príručka Dell™ Vostro™ 1720**

VYSTRAHA: Pred prácou vo vnútri počítača si prečítajte bezpečnostné pokyny dodávané spolu s počítačom. Dalšie informácie o bezpečnosti a<br>overených postupoch nájdete na stránke s informáciami o dodržiavaní súladu s regulačn

## **Demontáž prístupového panela**

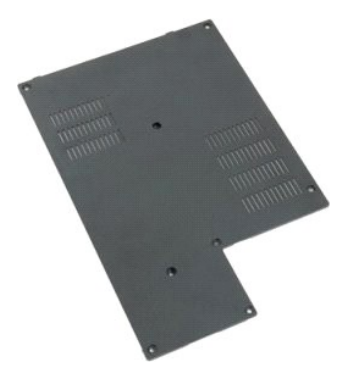

1. Postupujte pod**ľa pokynov uvedených v č**asti <u>Skôr než začnete pracova[ť vo vnútri počítač](file:///C:/data/systems/vos1720/sk/SM/work.htm#before)a</u>.<br>2. Vyberte <u>[batériu](file:///C:/data/systems/vos1720/sk/SM/td_batt.htm)</u> z počítača.

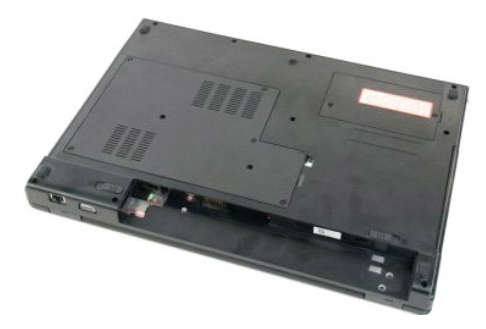

3. Odskrutkujte z prístupového panela osem skrutiek.

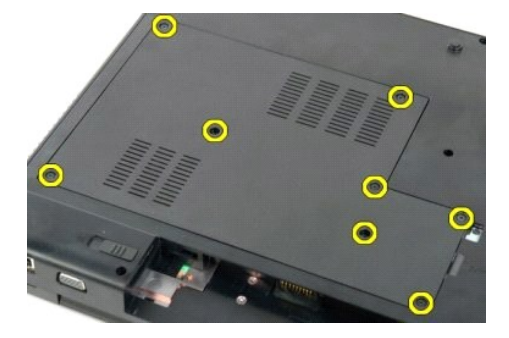

4. Nadvihnite hranu prístupového panela, ktorá je najbližšie k stredu počítača.

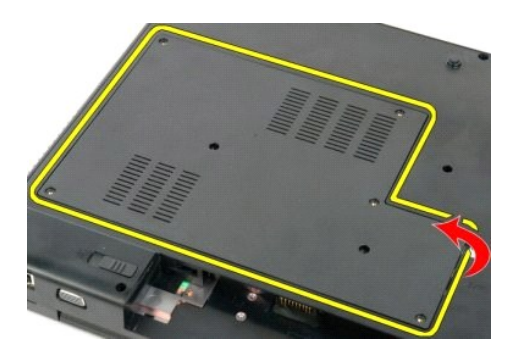

5. Vytiahnite prístupový panel.

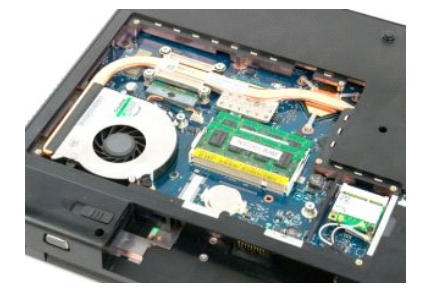

#### <span id="page-12-0"></span>**Batéria Servisná príručka Dell™ Vostro™ 1720**

VYSTRAHA: Pred prácou vo vnútri počítača si prečítajte bezpečnostné pokyny dodávané spolu s počítačom. Dalšie informácie o bezpečnosti a<br>overených postupoch nájdete na stránke s informáciami o dodržiavaní súladu s regulačn

## **Demontáž batérie**

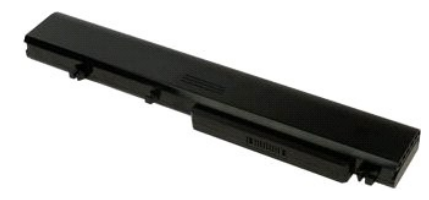

1. Postupujte podľa pokynov uvedených v časti Skôr než začnete pracova[ť vo vnútri počítač](file:///C:/data/systems/vos1720/sk/SM/work.htm#before)a.

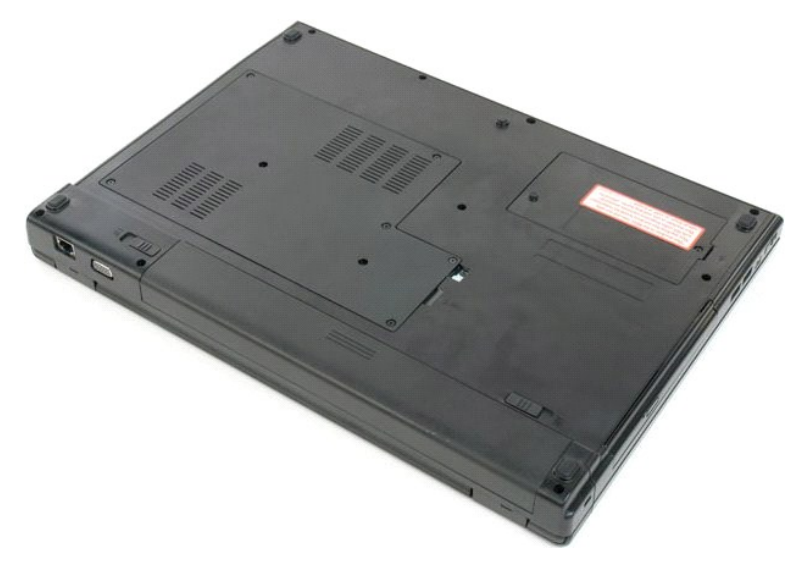

2. Posuňte západky zámku batérie do odistenej polohy.

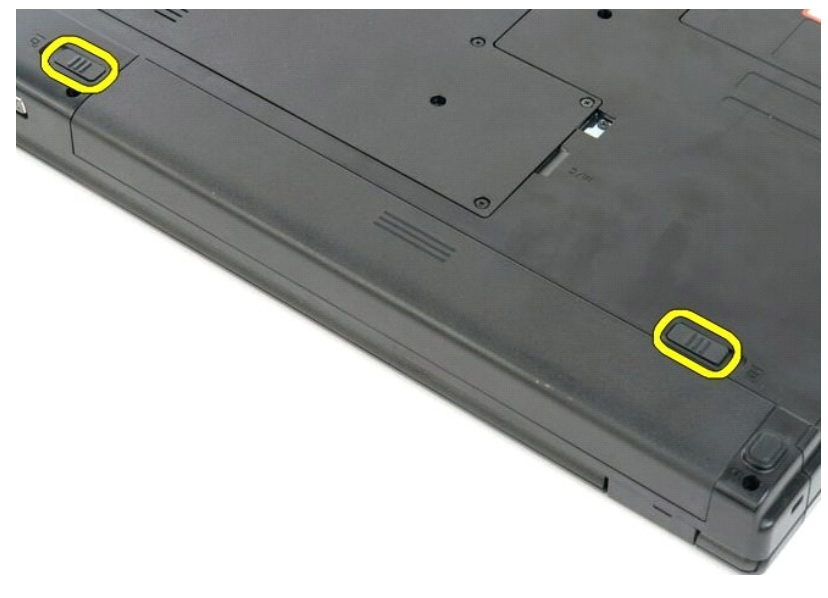

3. Vysunutím batérie smerom k zadnej strane počítača batériu vytiahnite.

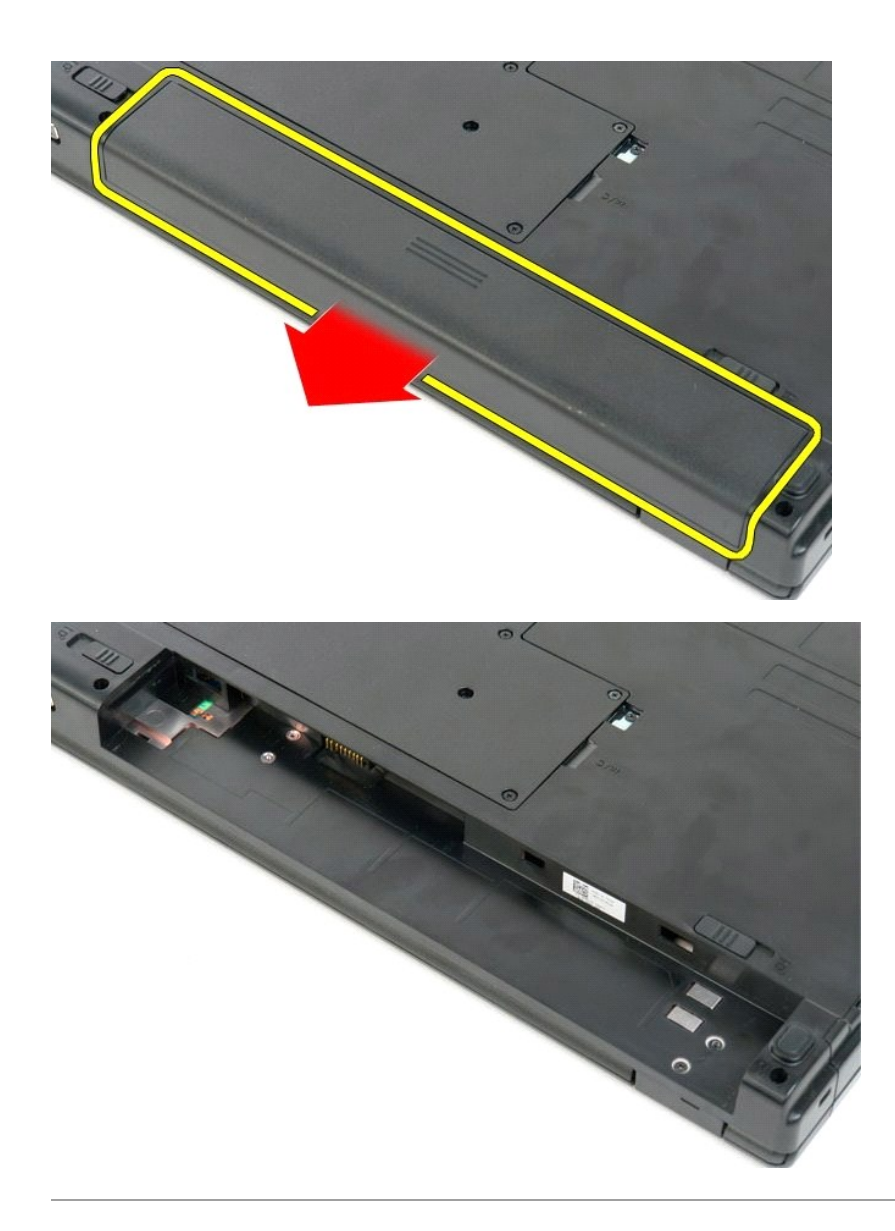

# <span id="page-14-0"></span>**Panely hlavného vypínača a multimediálneho tlačidla**

**Servisná príručka Dell™ Vostro™ 1720**

VYSTRAHA: Pred prácou vo vnútri počítača si prečítajte bezpečnostné pokyny dodávané spolu s počítačom. Dalšie informácie o bezpečnosti a<br>overených postupoch nájdete na stránke s informáciami o dodržiavaní súladu s regulačn

## **Demontáž panelov hlavného vypínača a multimediálneho tlačidla**

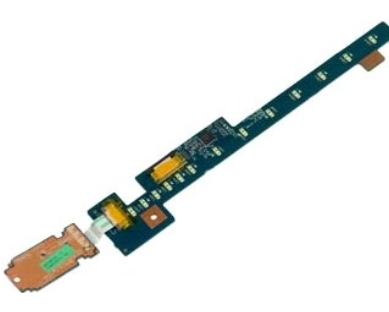

- 1. Postupujte pod**ľa pokynov uvedených v č**asti <u>Skôr než začnete pracova[ť vo vnútri počítač](file:///C:/data/systems/vos1720/sk/SM/work.htm#before)a</u>.<br>2. Vyberte <u>[batériu](file:///C:/data/systems/vos1720/sk/SM/td_batt.htm)</u> z počítača.<br>3. Demontujte z počítača <u>[kryt závesu](file:///C:/data/systems/vos1720/sk/SM/td_hcvr.htm)</u>.
- 

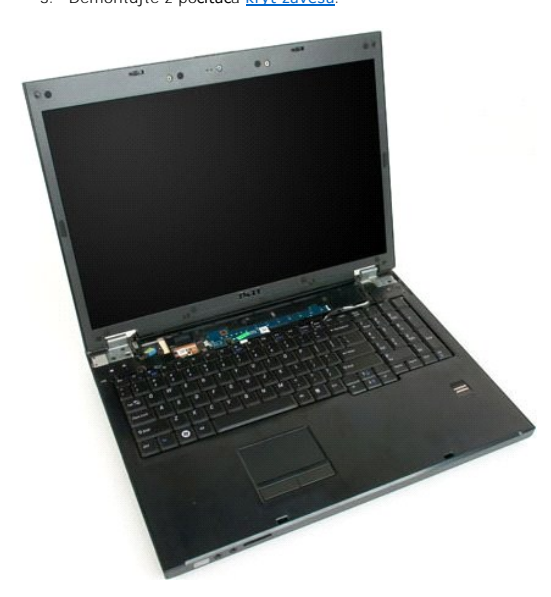

4. Odskrutkujte skrutku, ktorá upevňuje panel s hlavným vypínačom k počítaču.

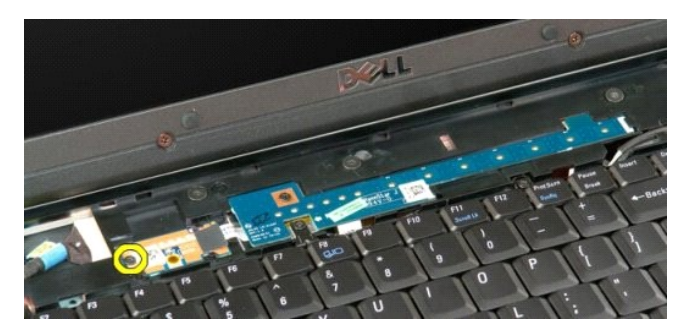

5. Vysuňte panel s hlavným vypínačom doprava.

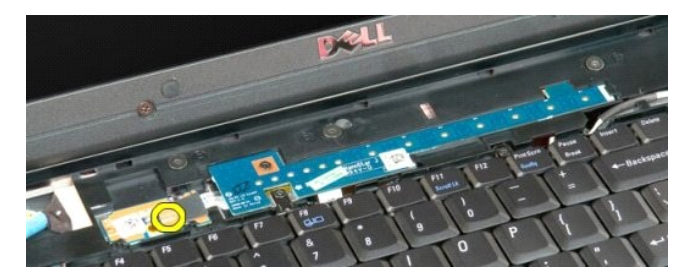

6. Odskrutkujte skrutku, ktorá upevňuje panel s multimediálnym tlačidlom k počítaču.

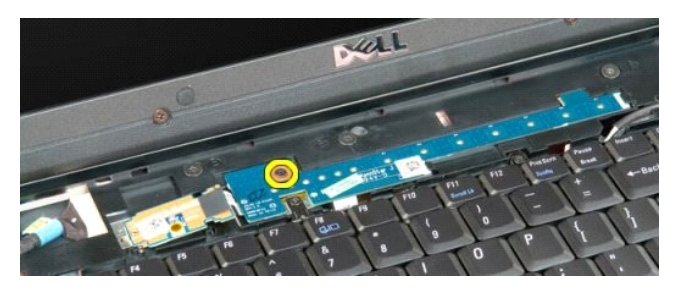

7. Vysuňte panel s multimediálnym tlačidlom doľava.

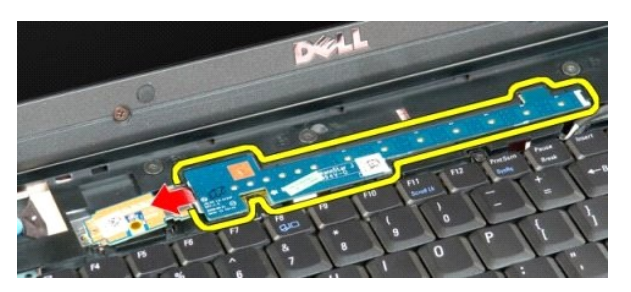

8. Pretočte panel s multimediálnym tlačidlom na klávesnicu.

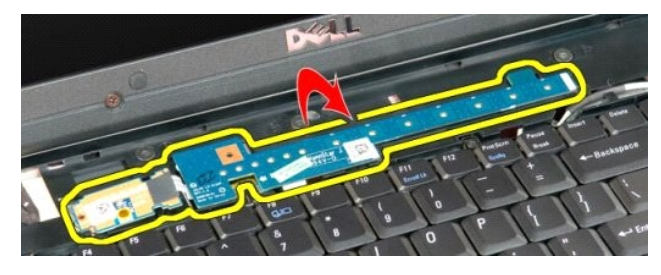

9. Odpojte dátový kábel od panela s multimediálnym tlačidlom.

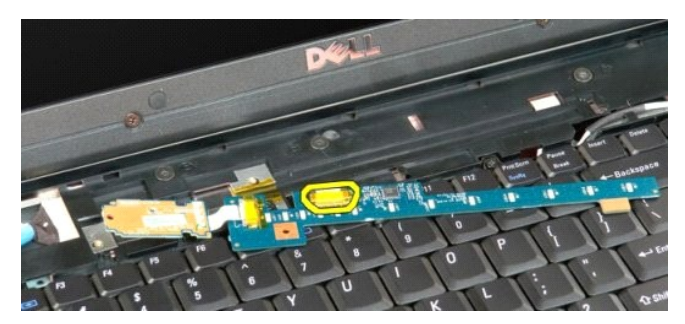

10. Odnímte dva panely s tlačidlami z počítača.

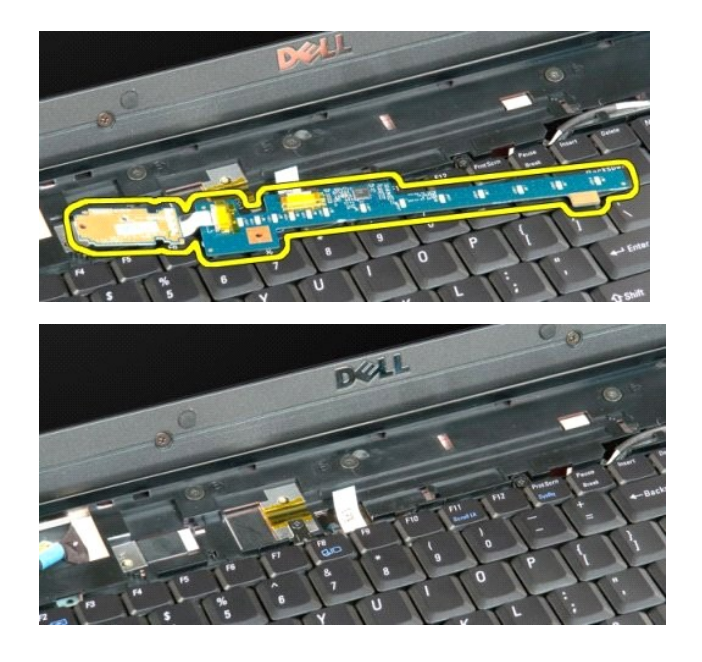

## <span id="page-17-0"></span>**Gombíková batéria**

**Servisná príručka Dell™ Vostro™ 1720**

VYSTRAHA: Pred prácou vo vnútri počítača si prečítajte bezpečnostné pokyny dodávané spolu s počítačom. Dalšie informácie o bezpečnosti a<br>overených postupoch nájdete na stránke s informáciami o dodržiavaní súladu s regulačn

## **Demontáž gombíkovej batérie**

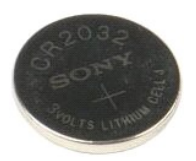

- 1. Postupujte pod**ľa pokynov uvedených v č**asti <u>Skôr než začnete pracova[ť vo vnútri počítač](file:///C:/data/systems/vos1720/sk/SM/work.htm#before)a</u>.<br>2. Vyberte <u>[batériu](file:///C:/data/systems/vos1720/sk/SM/td_batt.htm)</u> z počítača.<br>3. Demontujte z počítača <u>[prístupový panel](file:///C:/data/systems/vos1720/sk/SM/td_apanl.htm)</u>.
- 

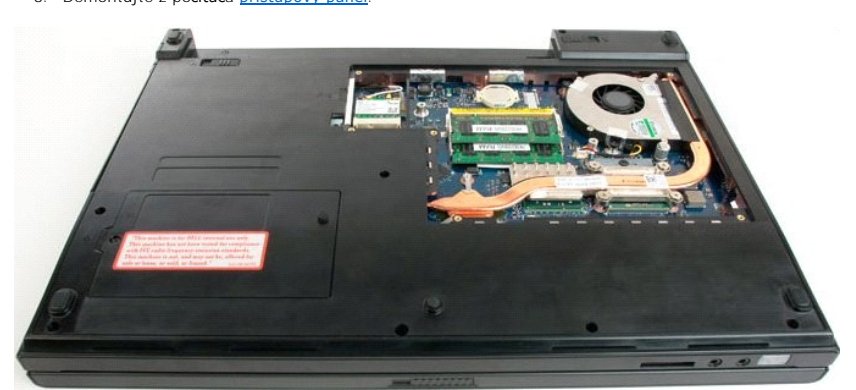

4. Vložte páčidlo do štrbiny a opatrne vypáčte gombíkovú batériu.

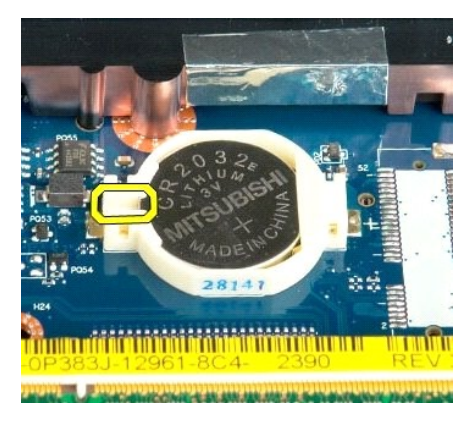

5. Vytiahnite gombíkovú batériu.

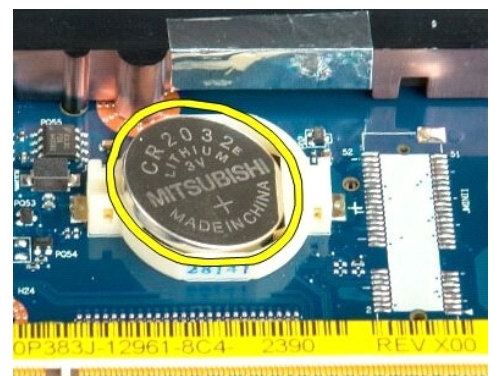

the mountain form and a family and the author

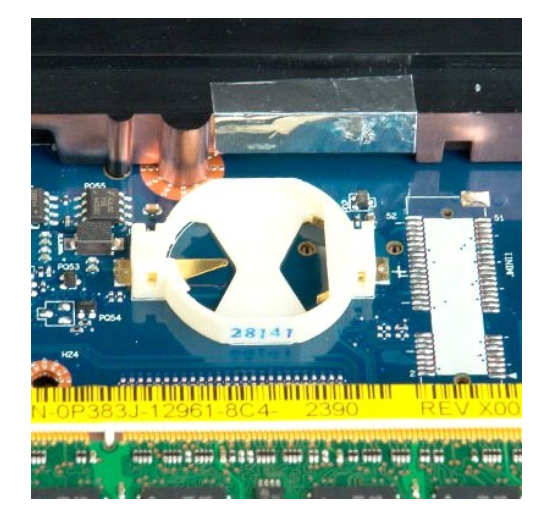

## <span id="page-19-0"></span>**Rám displeja**

**Servisná príručka Dell™ Vostro™ 1720**

VYSTRAHA: Pred prácou vo vnútri počítača si prečítajte bezpečnostné pokyny dodávané spolu s počítačom. Dalšie informácie o bezpečnosti a<br>overených postupoch nájdete na stránke s informáciami o dodržiavaní súladu s regulačn

## **Demontáž rámu displeja**

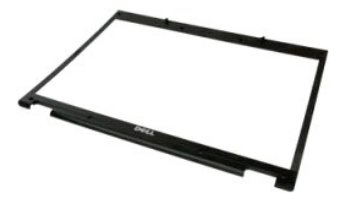

1. Postupujte podľ**a pokynov uvedených v č**asti <u>Skôr než začnete pracova[ť vo vnútri počítač](file:///C:/data/systems/vos1720/sk/SM/work.htm#before)a</u>.<br>2. Demontujte z počít**a**ča <u>zostavu displeja</u>.

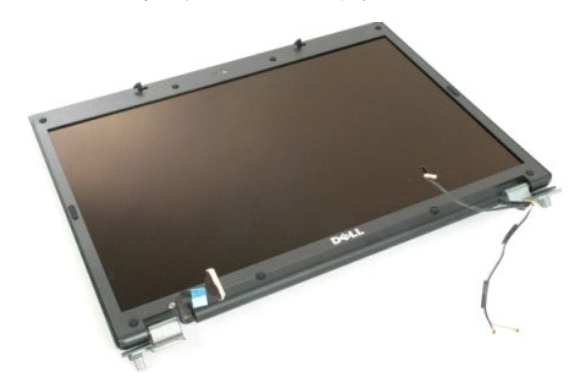

3. Vytiahnite osem gumových krytiek skrutky z rámu displeja.

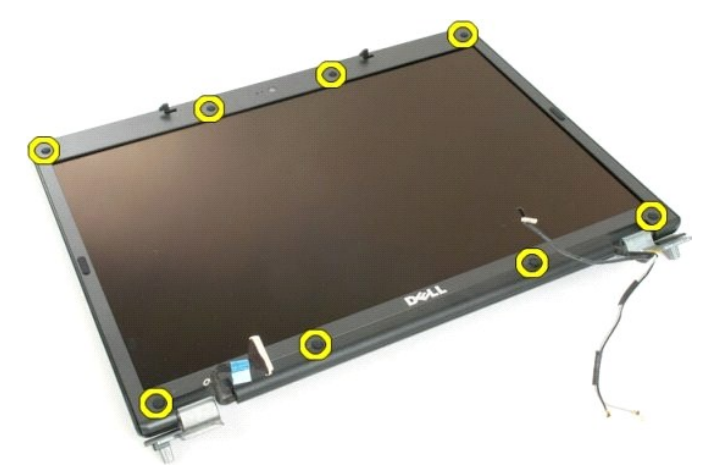

4. Odskrutkujte osem skrutiek, ktorými je rám pripevnený k zostave displeja.

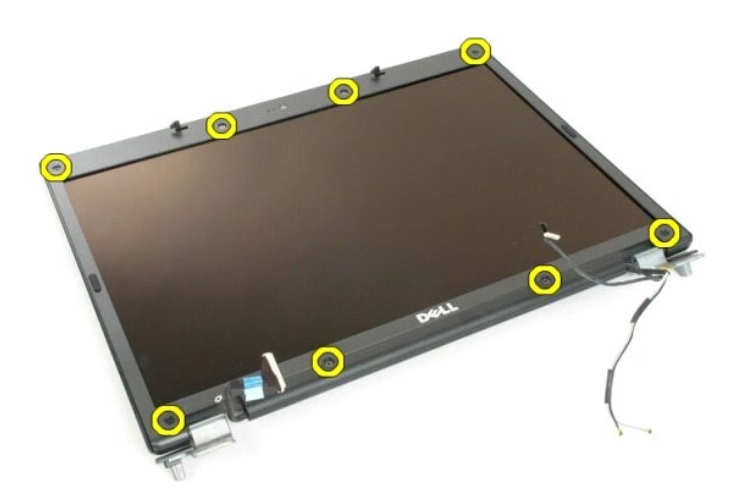

5. Demontujte rám zo zostavy displeja.

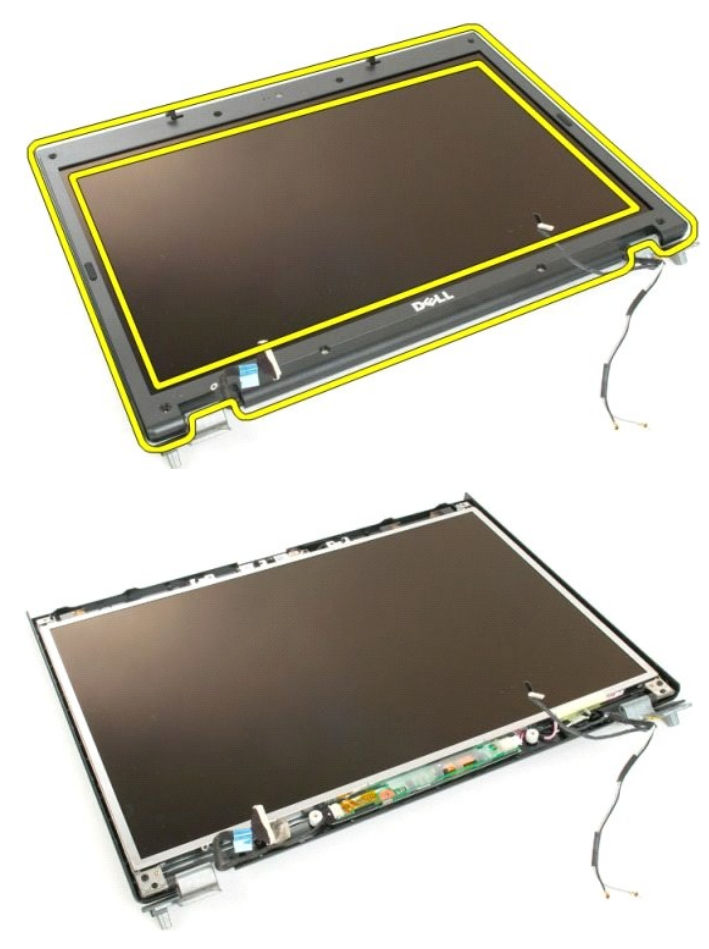

#### <span id="page-21-0"></span>**Kamera Servisná príručka Dell™ Vostro™ 1720**

VYSTRAHA: Pred prácou vo vnútri počítača si prečítajte bezpečnostné pokyny dodávané spolu s počítačom. Dalšie informácie o bezpečnosti a<br>overených postupoch nájdete na stránke s informáciami o dodržiavaní súladu s regulačn

## **Demontáž kamery**

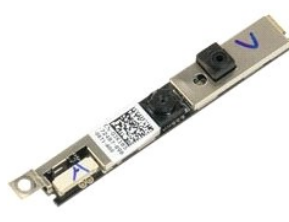

- 1. Postupujte pod**ľa pokynov uvedených v č**asti <u>Skôr než začnete pracova[ť vo vnútri počítač](file:///C:/data/systems/vos1720/sk/SM/work.htm#before)a</u>.<br>2. Demontujte z počítača <u>zostavu displeja</u>.<br>3. Demontujte <u>[rám displeja](file:///C:/data/systems/vos1720/sk/SM/td_dbzl.htm) zo zostavy d</u>ispleja.
- 

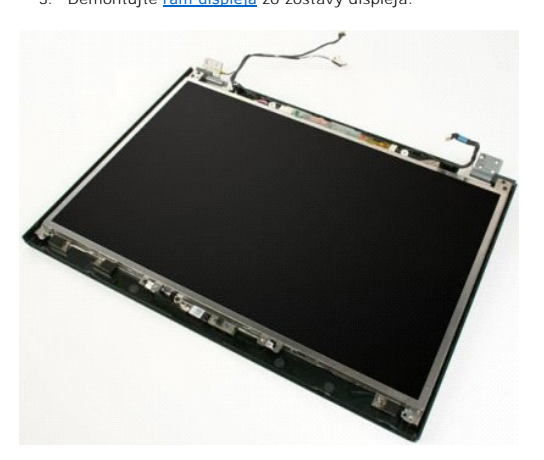

4. Odskrutkujte skrutku, ktorou je kamera upevnená k zostave displeja.

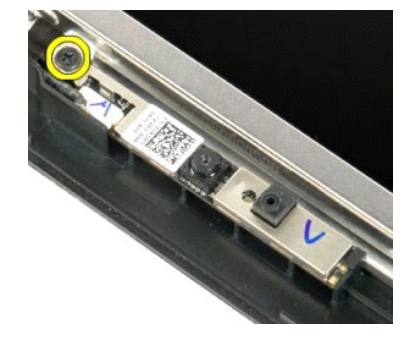

5. Nadvihnite kameru z držiaka.

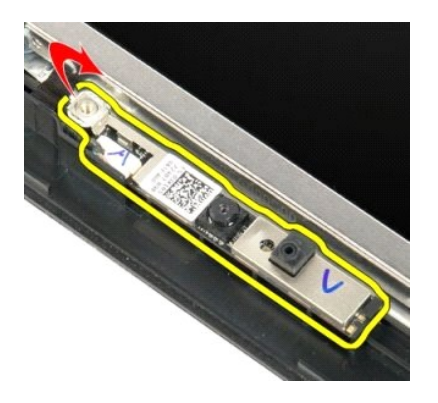

6. Odpojte dátový kábel kamery.

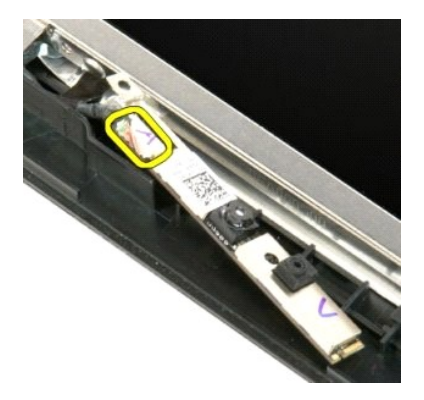

7. Vytiahnite kameru zo zostavy displeja.

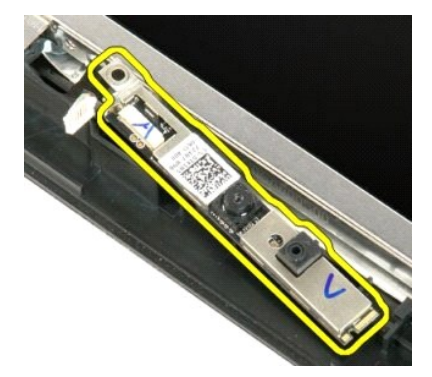

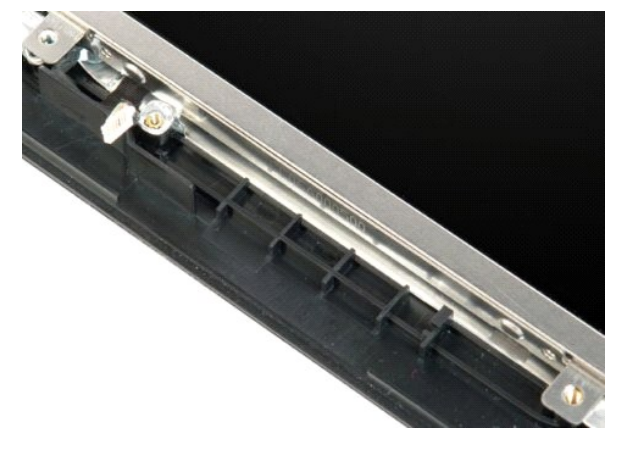

## <span id="page-24-0"></span>**Závesy zostavy displeja**

**Servisná príručka Dell™ Vostro™ 1720**

VYSTRAHA: Pred prácou vo vnútri počítača si prečítajte bezpečnostné pokyny dodávané spolu s počítačom. Dalšie informácie o bezpečnosti a<br>overených postupoch nájdete na stránke s informáciami o dodržiavaní súladu s regulačn

## **Demontáž závesov zostavy displeja**

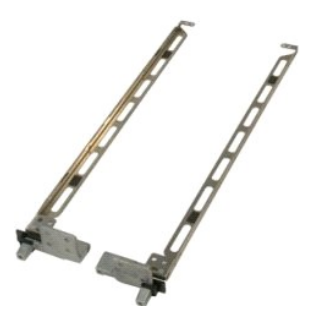

- 1. Postupujte pod**ľa pokynov uvedených v č**asti <u>Skôr než začnete pracova[ť vo vnútri počítač](file:///C:/data/systems/vos1720/sk/SM/work.htm#before)a</u>.<br>2. Demontujte z počítača <u>zostavu displeja</u>.<br>3. Demontujte <u>[rám displeja](file:///C:/data/systems/vos1720/sk/SM/td_dbzl.htm) z</u>o zostavy displeja.<br>4. Demontujte <u>zobrazovací pane</u>
- 
- 

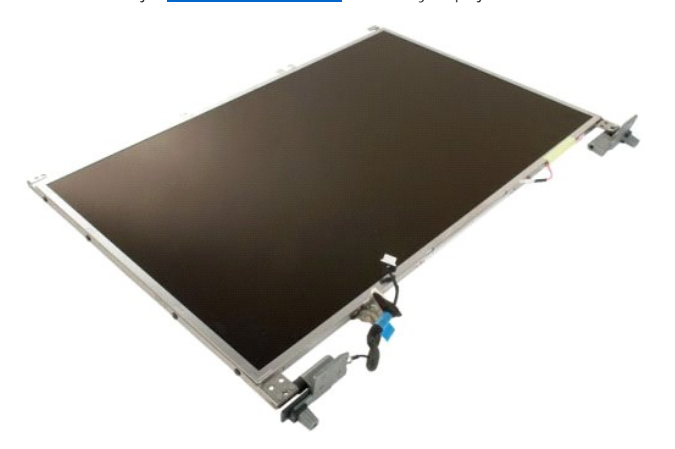

5. Odskrutkujte osem skrutiek, ktorými sú závesy uchytené k zostave displeja.

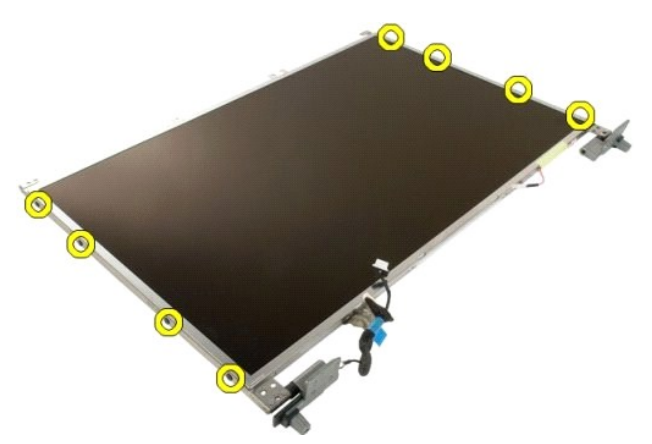

6. Vysuňte závesy z panela zostavy displeja.

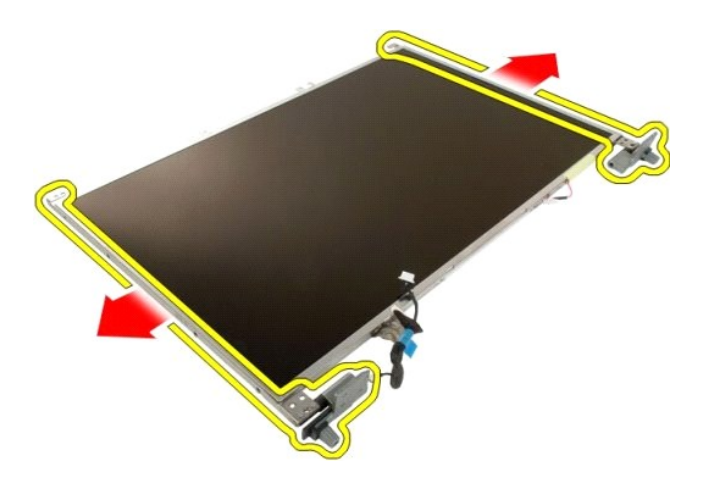

7. Vytiahnite závesy panela displeja z panela zostavy displeja.

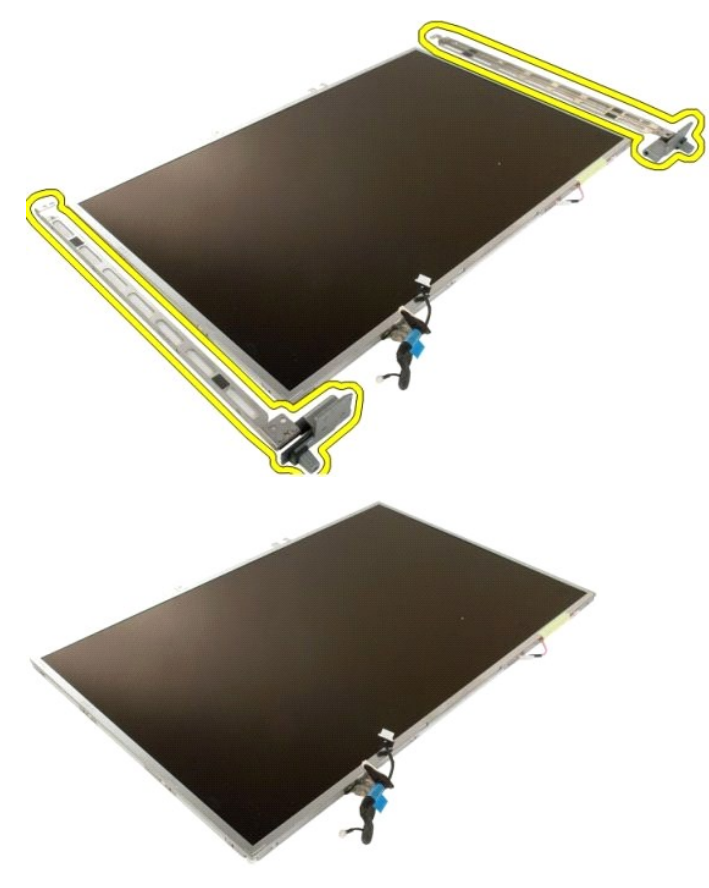

#### <span id="page-26-0"></span>**Menič displeja Servisná príručka Dell™ Vostro™ 1720**

VYSTRAHA: Pred prácou vo vnútri počítača si prečítajte bezpečnostné pokyny dodávané spolu s počítačom. Dalšie informácie o bezpečnosti a<br>overených postupoch nájdete na stránke s informáciami o dodržiavaní súladu s regulačn

## **Demontáž meniča displeja**

- 1. Postupujte podľ**a pokynov uvedených v č**asti <u>Skôr než začnete pracova[ť vo vnútri počítač](file:///C:/data/systems/vos1720/sk/SM/work.htm#before)a</u>.<br>2. Demontujte z počít**a**ča <u>zostavu displeja</u>.
- 

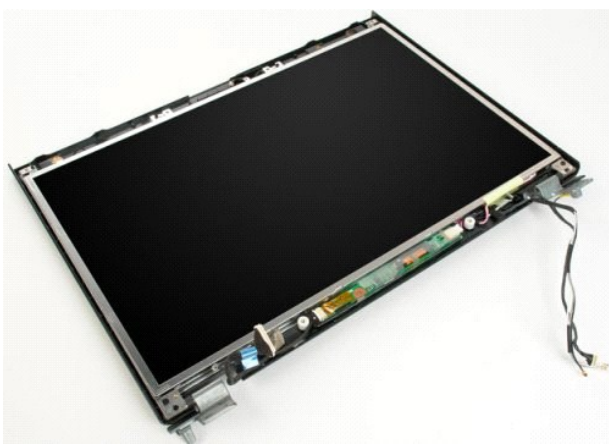

3. Odpojte dátový kábel od meniča displeja.

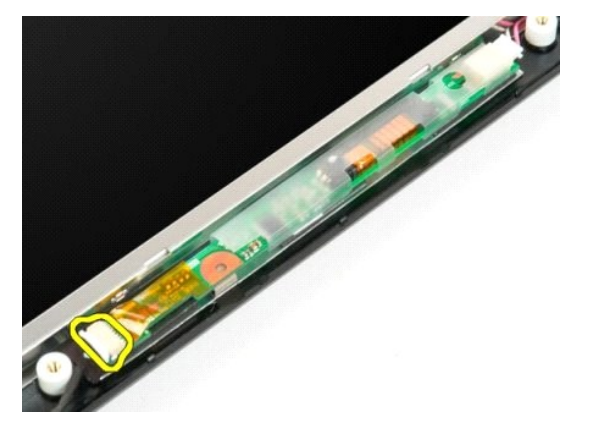

4. Odpojte napájací kábel od meniča displeja.

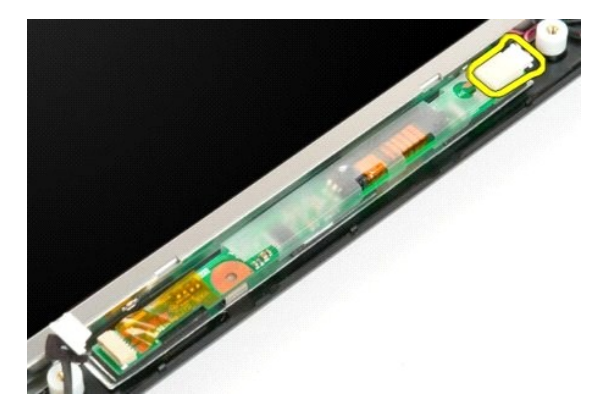

5. Odnímte menič zo zostavy displeja.

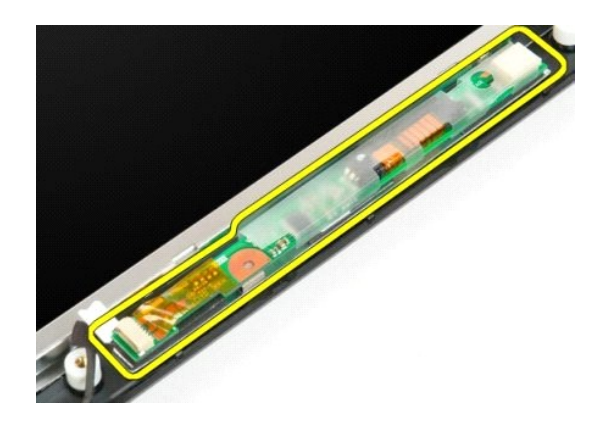

## <span id="page-28-0"></span>**Zobrazovací panel LCD**

**Servisná príručka Dell™ Vostro™ 1720**

VYSTRAHA: Pred prácou vo vnútri počítača si prečítajte bezpečnostné pokyny dodávané spolu s počítačom. Dalšie informácie o bezpečnosti a<br>overených postupoch nájdete na stránke s informáciami o dodržiavaní súladu s regulačn

#### **Demontáž zobrazovacieho panela LCD**

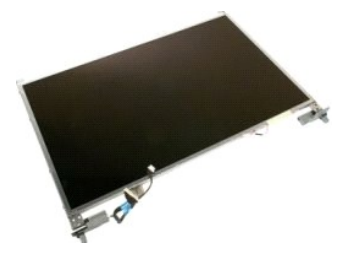

- 1. Postupujte pod**ľa pokynov uvedených v č**asti <u>Skôr než začnete pracova[ť vo vnútri počítač](file:///C:/data/systems/vos1720/sk/SM/work.htm#before)a</u>.<br>2. Demontujte z počítača <u>zostavu displeja</u>.<br>3. Demontujte <u>[rám displeja](file:///C:/data/systems/vos1720/sk/SM/td_dbzl.htm) zo zostavy d</u>ispleja.
- 

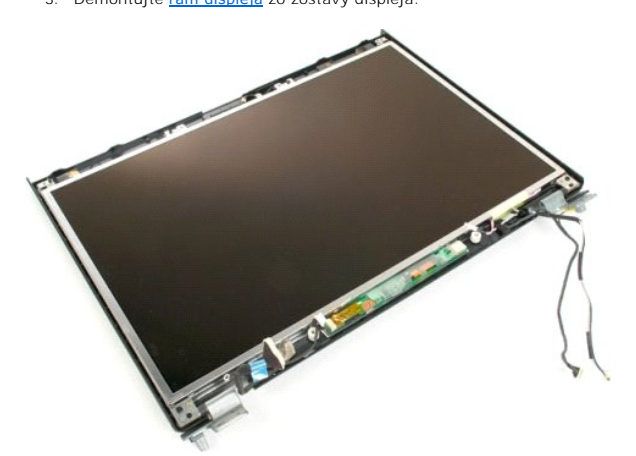

4. Odskrutkujte dve skrutky, ktorými je zobrazovací panel LCD uchytený k zostave displeja.

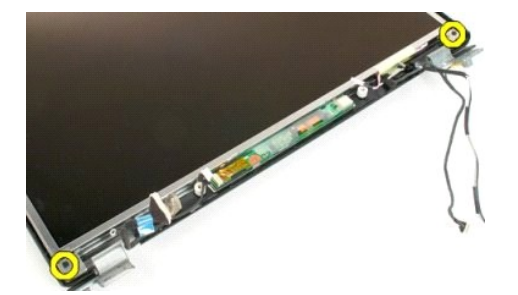

5. Odnímte zobrazovací panel LCD od zostavy displeja.

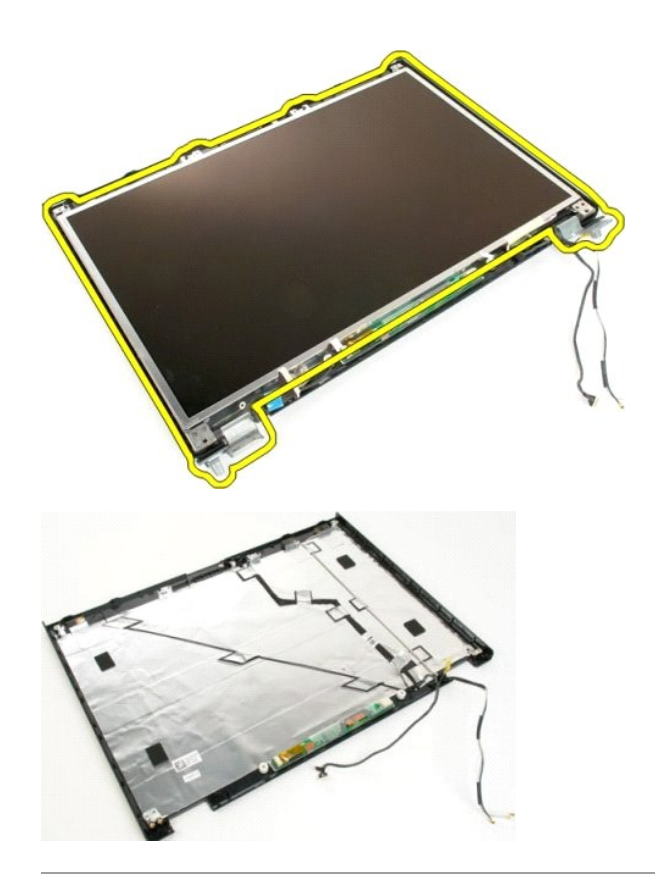

#### <span id="page-30-0"></span>**Zostava displeja Servisná príručka Dell™ Vostro™ 1720**

VYSTRAHA: Pred prácou vo vnútri počítača si prečítajte bezpečnostné pokyny dodávané spolu s počítačom. Dalšie informácie o bezpečnosti a<br>overených postupoch nájdete na stránke s informáciami o dodržiavaní súladu s regulačn

## **Demontáž zostavy displeja**

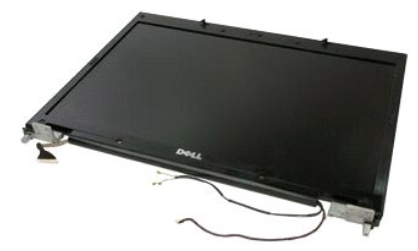

- 1. Postupujte pod**ľa pokynov uvedených v č**asti <u>Skôr než začnete pracova[ť vo vnútri počítač](file:///C:/data/systems/vos1720/sk/SM/work.htm#before)a</u>.<br>2. Vyberte <u>[batériu](file:///C:/data/systems/vos1720/sk/SM/td_batt.htm)</u> z počítača.<br>3. Demontujte z počítača <u>[kryt závesu](file:///C:/data/systems/vos1720/sk/SM/td_hcvr.htm)</u>.<br>4. Odpojte <u>[klávesnicu](file:///C:/data/systems/vos1720/sk/SM/td_key.htm)</u> z počítača.
- 
- 

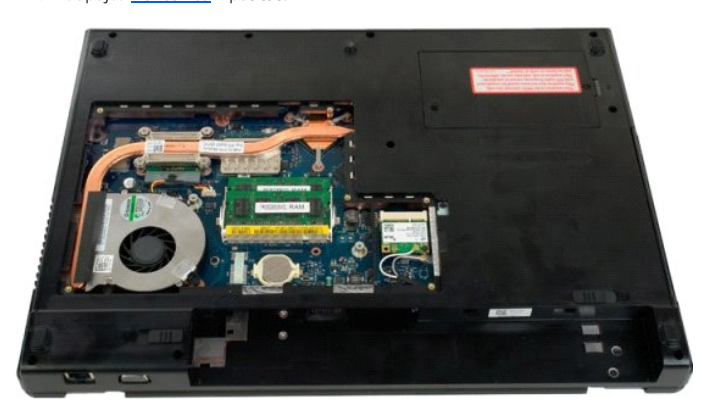

5. Odpojte anténne káble od karty WLAN.

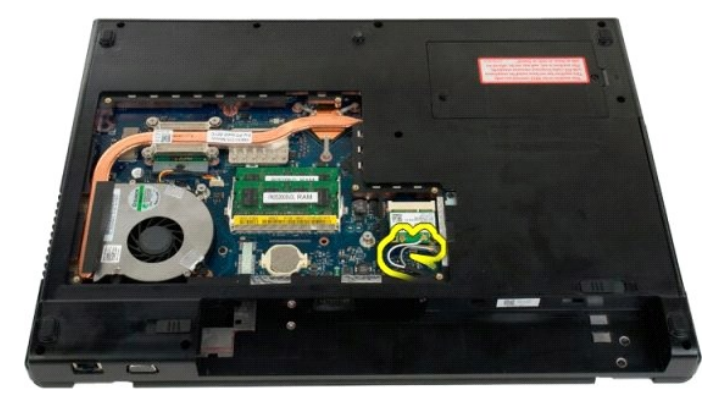

6. Odskrutkujte tri skrutky, ktoré upevňujú zostavu displeja ku skrinke počítača.

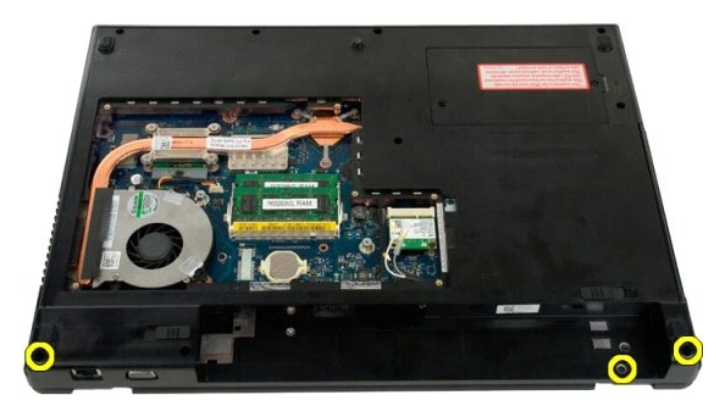

7. Od systémovej dosky odpojte dátový kábel kamery.

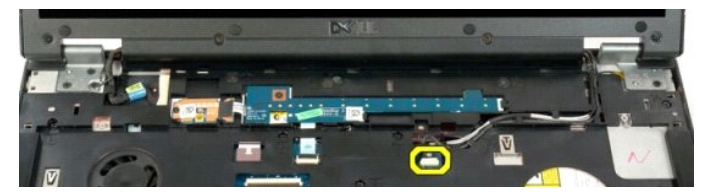

8. Vytiahnite dátové a anténne káble z opierky dlaní.

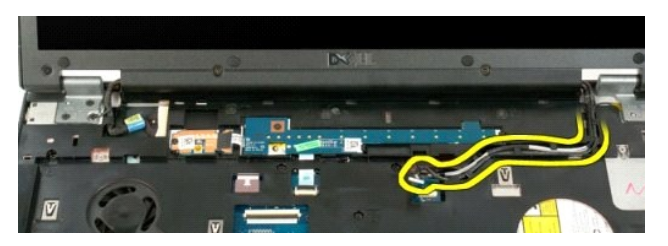

9. Od systémovej dosky odpojte dátový kábel displeja.

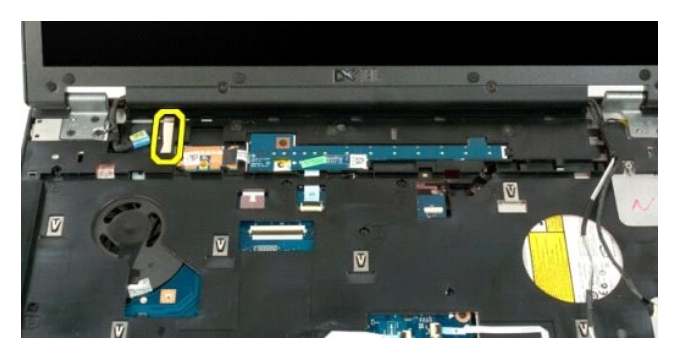

10. Odskrutkujte štyri zvyšné skrutky, ktoré upevňujú zostavu displeja ku skrinke počítača.

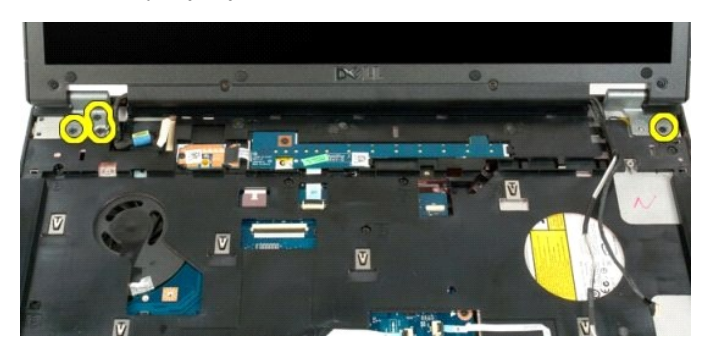

11. Nadvihnite zostavu displeja kolmo nahor a vytiahnite zostavu displeja z počítača.

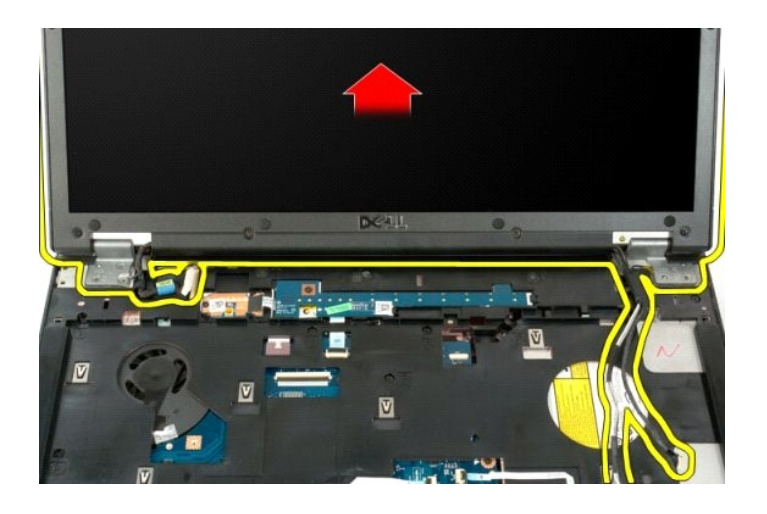

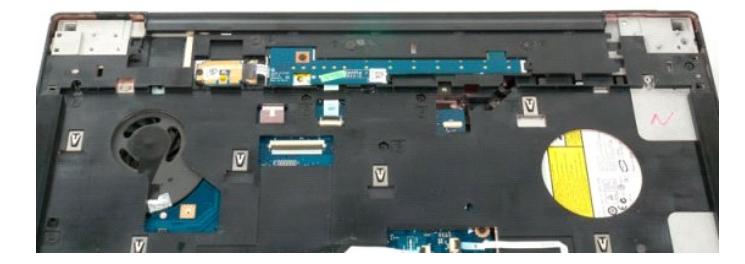

## <span id="page-33-0"></span>**Ventilátor**

**Servisná príručka Dell™ Vostro™ 1720**

VYSTRAHA: Pred prácou vo vnútri počítača si prečítajte bezpečnostné pokyny dodávané spolu s počítačom. Dalšie informácie o bezpečnosti a<br>overených postupoch nájdete na stránke s informáciami o dodržiavaní súladu s regulačn

## **Demontáž ventilátora**

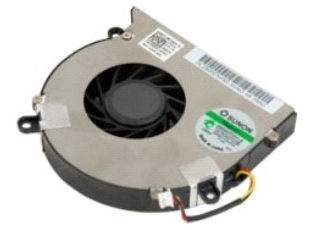

1. Postupujte podľ**a pokynov uvedených v č**asti <u>Skôr než začnete pracova[ť vo vnútri počítač](file:///C:/data/systems/vos1720/sk/SM/work.htm#before)a</u>.<br>2. Vyberte <u>[batériu](file:///C:/data/systems/vos1720/sk/SM/td_batt.htm)</u> z počítača.<br>3. Demontujte z počítača <u>[prístupový panel](file:///C:/data/systems/vos1720/sk/SM/td_apanl.htm)</u>.

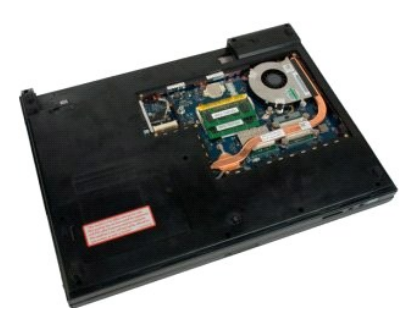

4. Odpojte kábel ventilátora od systémovej dosky.

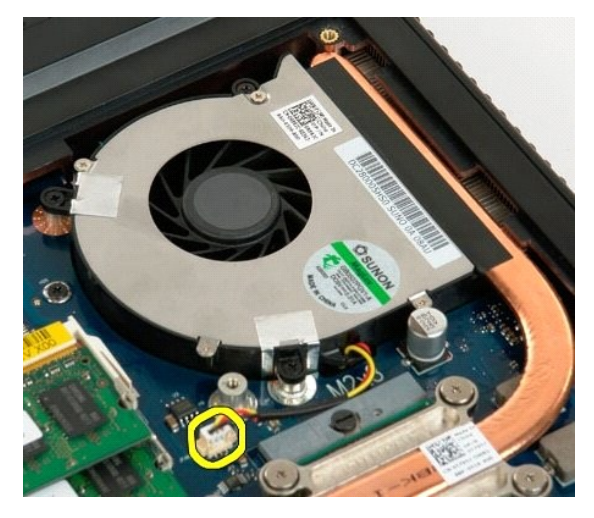

5. Odskrutkujte tri skrutky ventilátora.

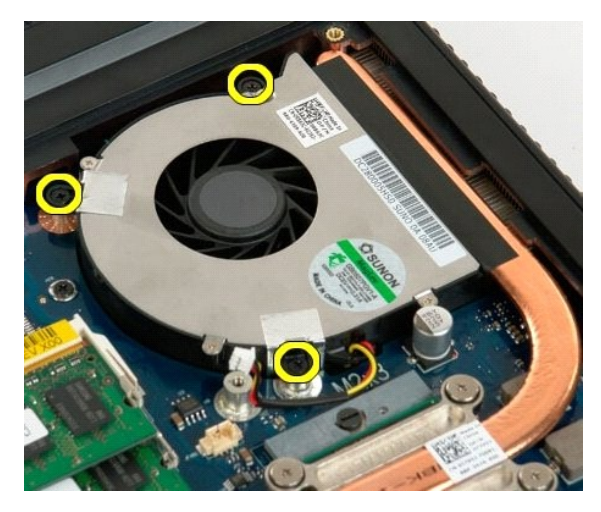

6. Nadvihnite ventilátor a vytiahnite ho z počítača.

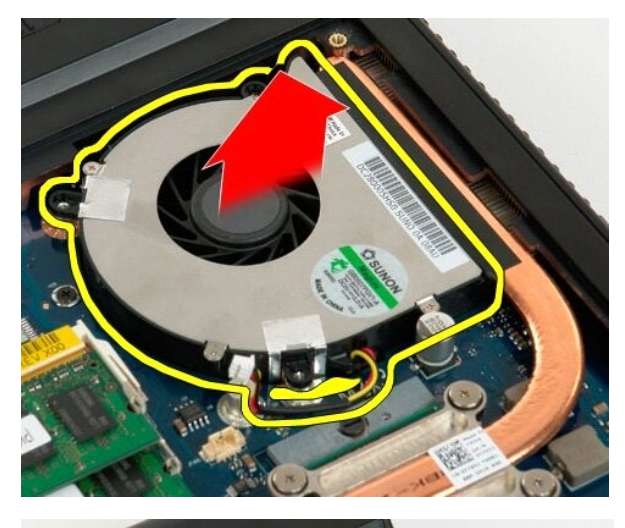

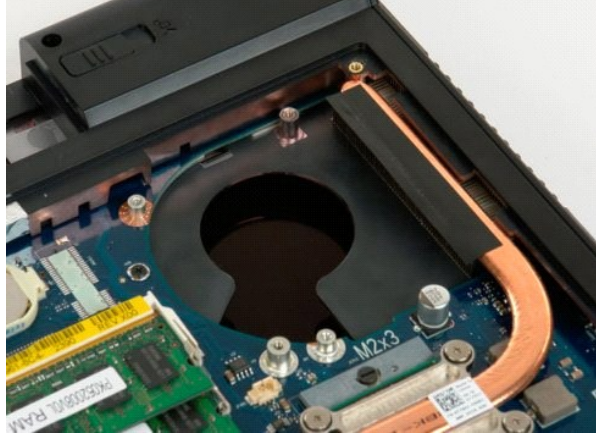

## <span id="page-35-0"></span>**Kryt závesu**

**Servisná príručka Dell™ Vostro™ 1720**

VYSTRAHA: Pred prácou vo vnútri počítača si prečítajte bezpečnostné pokyny dodávané spolu s počítačom. Dalšie informácie o bezpečnosti a<br>overených postupoch nájdete na stránke s informáciami o dodržiavaní súladu s regulačn

## **Demontáž krytu závesu**

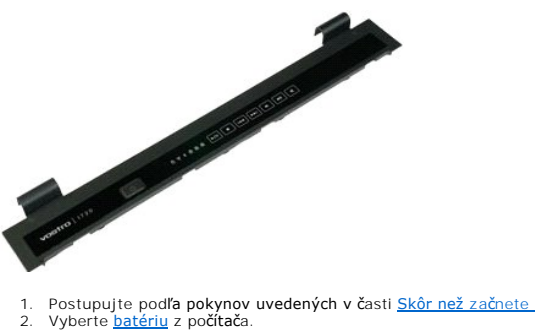

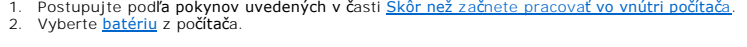

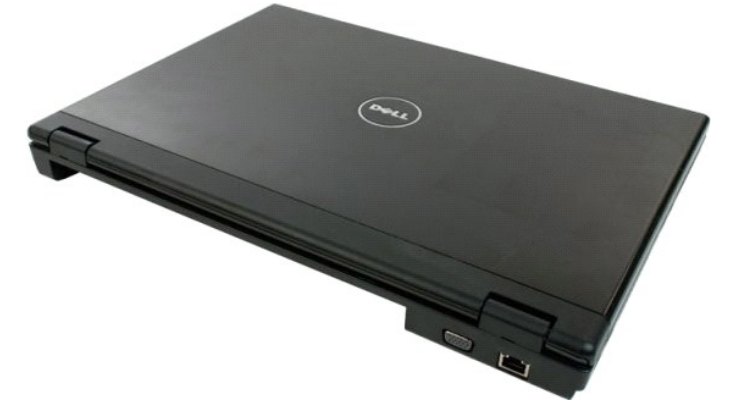

3. Pomocou plastového páčidla opatrne vypáčte zadnú stranu krytu závesu smerom von zo základne počítača.

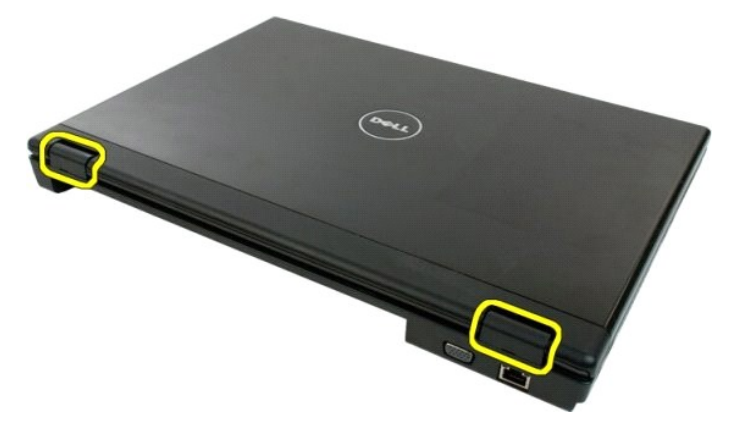

4. Začnite na pravej strane a oddeľte kryt závesu od základne počítača.

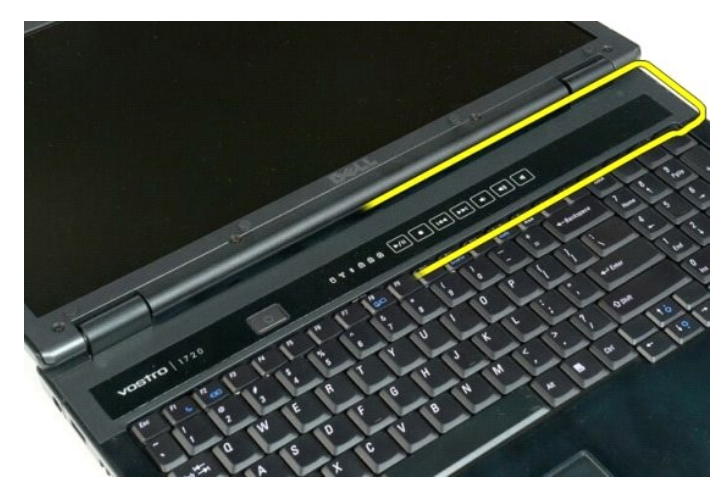

5. Smerom sprava doľava pokračujte v oddeľovaní krytu závesu od systému, potom kryt závesu úplne demontujte.

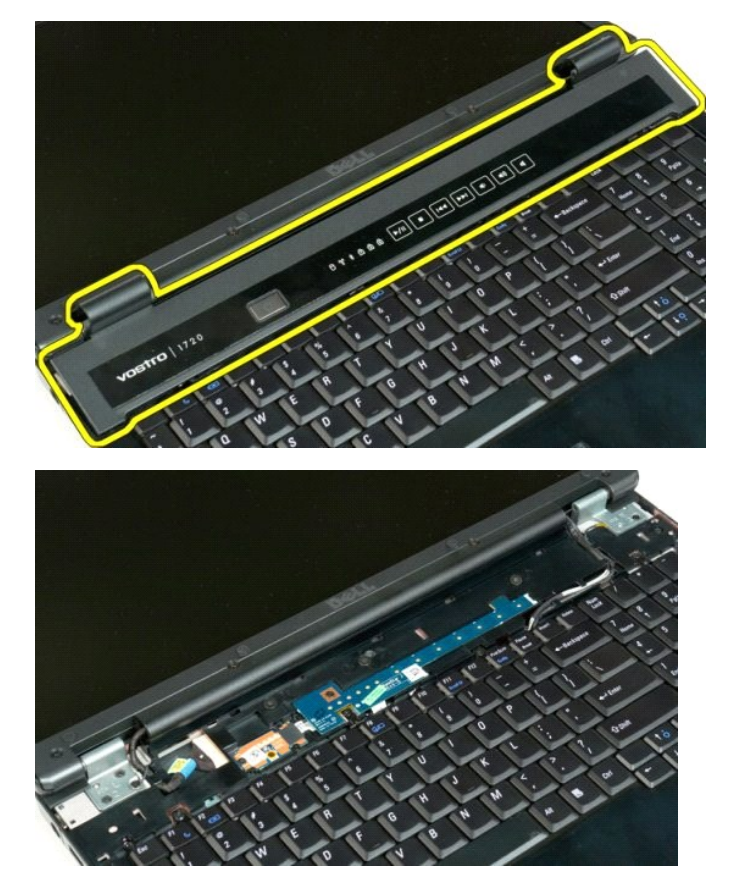

#### <span id="page-37-0"></span>**Pevný disk**

**Servisná príručka Dell™ Vostro™ 1720**

VYSTRAHA: Pred prácou vo vnútri počítača si prečítajte bezpečnostné pokyny dodávané spolu s počítačom. Dalšie informácie o bezpečnosti a<br>overených postupoch nájdete na stránke s informáciami o dodržiavaní súladu s regulačn

## **Demontáž pevného disku**

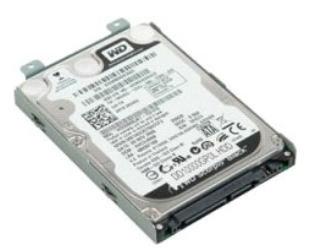

1. Postupujte podľ**a pokynov uvedených v č**asti <u>Skôr než začnete pracova[ť vo vnútri počítač](file:///C:/data/systems/vos1720/sk/SM/work.htm#before)a</u>.<br>2. Vyberte <u>[batériu](file:///C:/data/systems/vos1720/sk/SM/td_batt.htm)</u> z po**čítač**a.

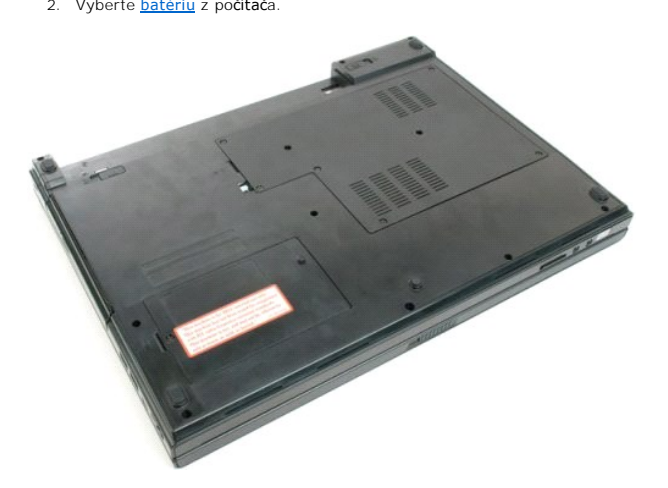

3. Odskrutkujte skrutku upevňujúcu pevný disk k prednému panelu základne počítača.

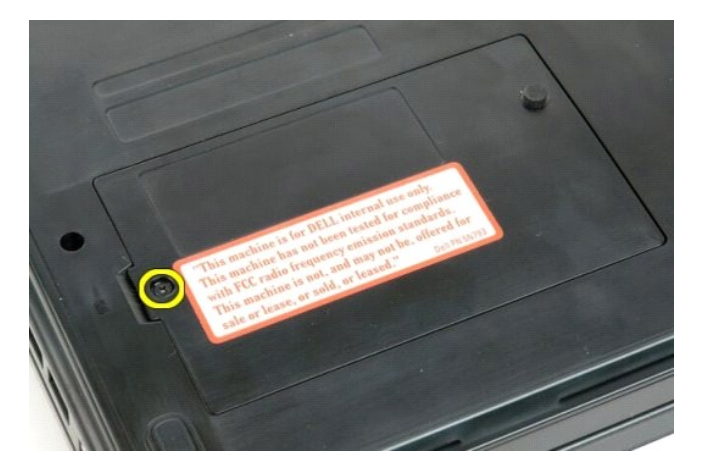

4. Vložte plastové páčidlo do štrbiny a nadvihnite prístupový panel, potom panel z počítača demontujte.

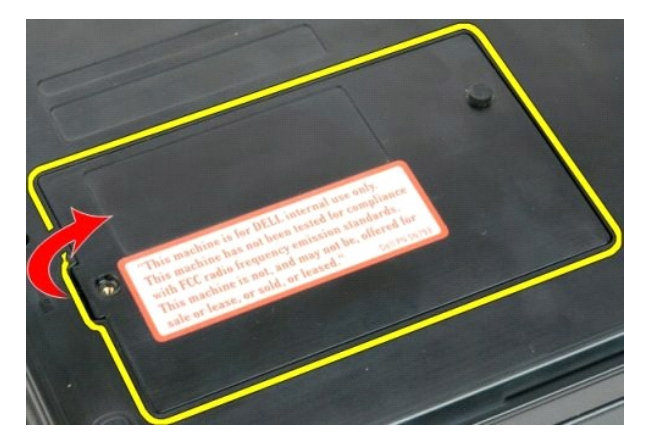

5. Odskrutkujte dve skrutky, ktorými je pevný disk pripevnený na svojom mieste.

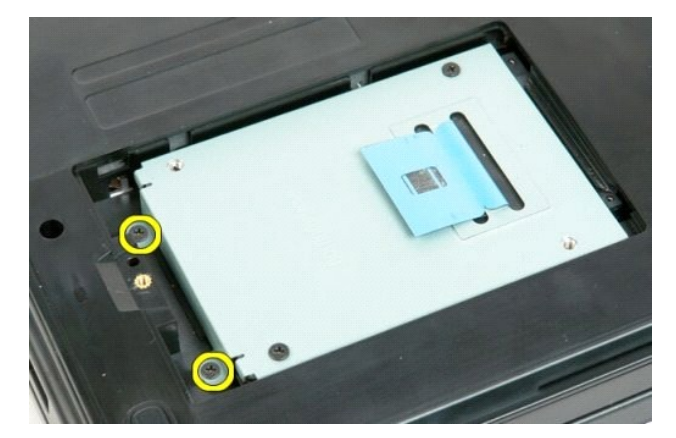

6. Vysuňte pevný disk smerom doprava z počítača.

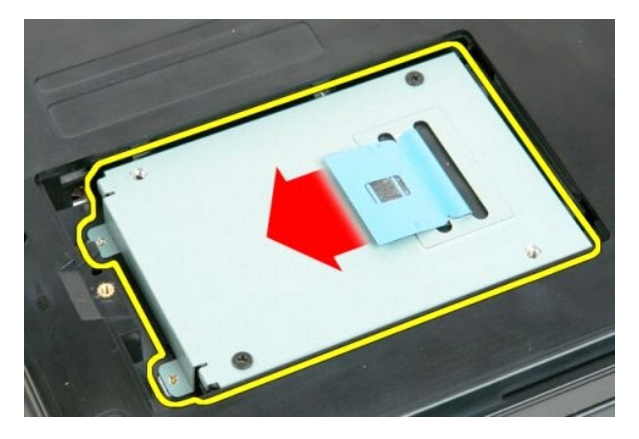

7. Vytiahnite pevný disk z počítača.

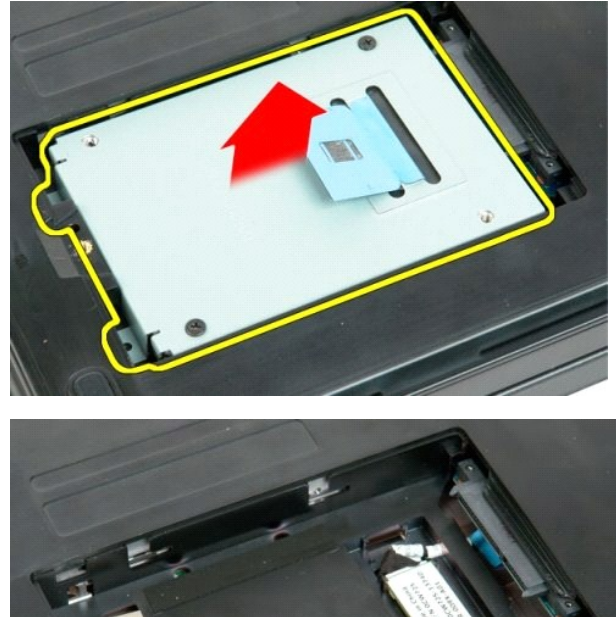

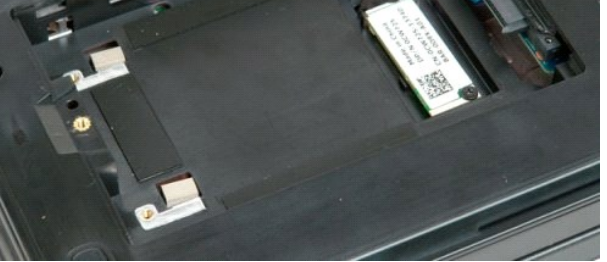

## <span id="page-40-0"></span>**Klávesnica**

**Servisná príručka Dell™ Vostro™ 1720**

VYSTRAHA: Pred prácou vo vnútri počítača si prečítajte bezpečnostné pokyny dodávané spolu s počítačom. Dalšie informácie o bezpečnosti a<br>overených postupoch nájdete na stránke s informáciami o dodržiavaní súladu s regulačn

#### **Demontáž klávesnice**

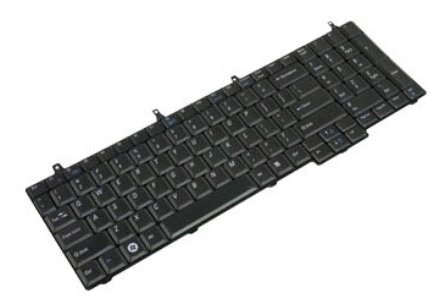

- 1. Postupujte pod**ľa pokynov uvedených v č**asti <u>Skôr než začnete pracova[ť vo vnútri počítač](file:///C:/data/systems/vos1720/sk/SM/work.htm#before)a</u>.<br>2. Vyberte <u>[batériu](file:///C:/data/systems/vos1720/sk/SM/td_batt.htm)</u> z počítača.<br>3. Odnímte <u>[panely s hlavným vypínačom a multimediálnym tlač](file:///C:/data/systems/vos1720/sk/SM/td_bbrd.htm)idlom</u> z počítača.
- 

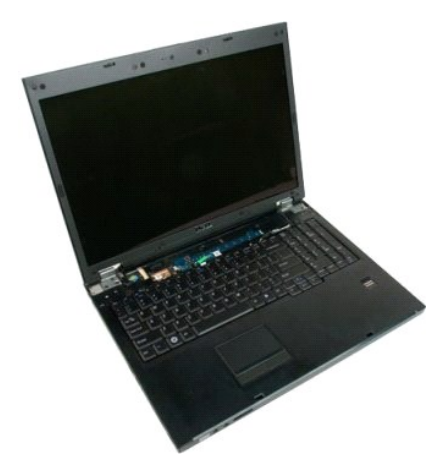

4. Odskrutkujte štyri skrutky, ktoré upevňujú klávesnicu k počítaču.

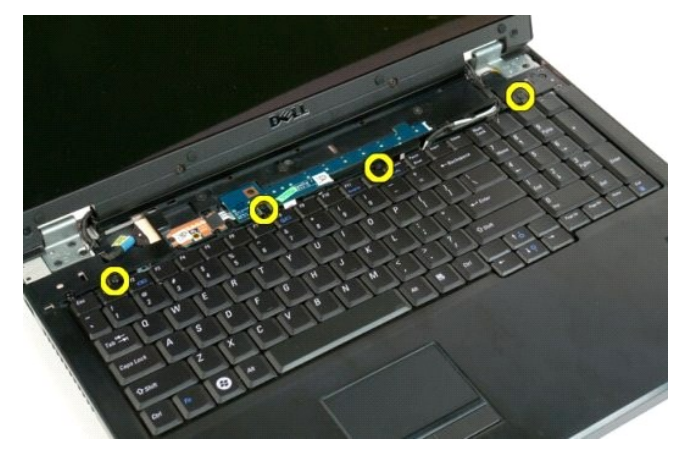

5. Otočte klávesnicu a položte ju lícom nadol na pracovný stôl.

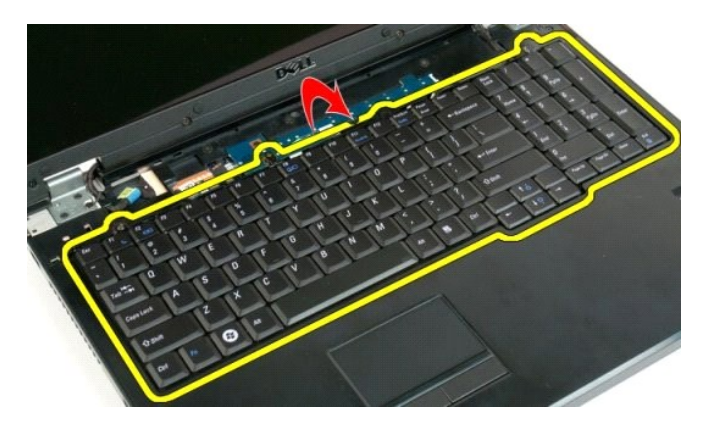

6. Otvorte poistnú príchytku dátového kábla klávesnice.

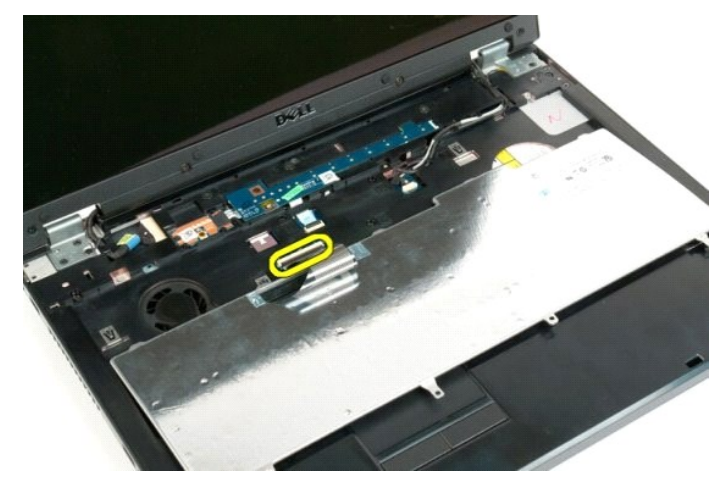

7. Vytiahnite dátový kábel klávesnice z poistnej príchytky.

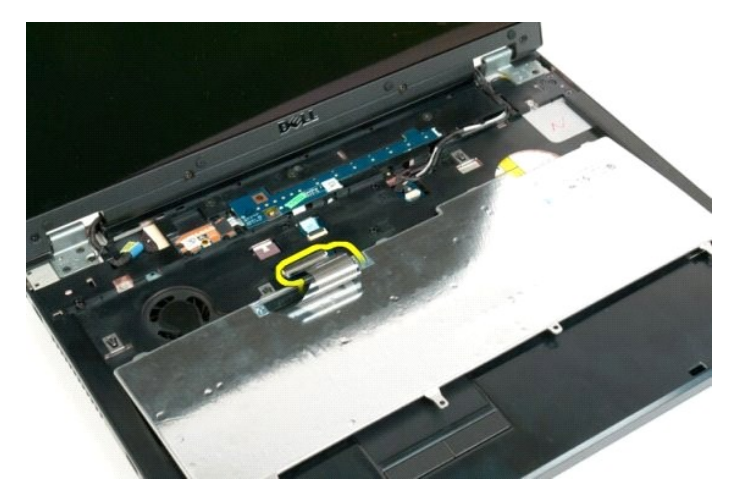

8. Odnímte klávesnicu z počítača.

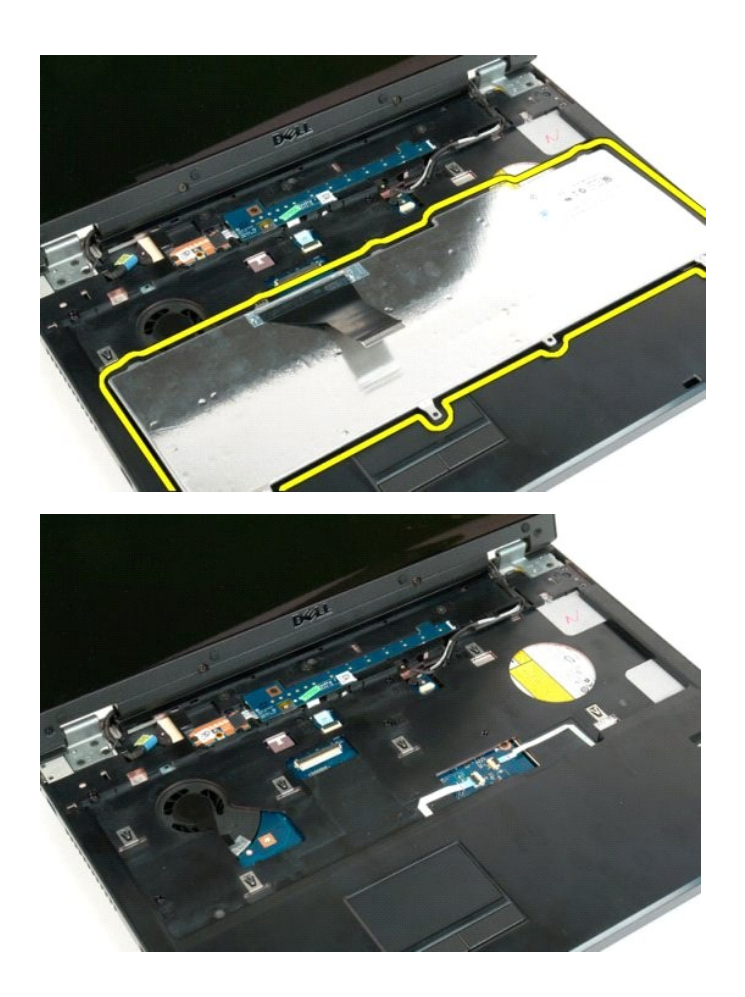

#### <span id="page-43-0"></span>**Pamäť Servisná príručka Dell™ Vostro™ 1720**

VYSTRAHA: Pred prácou vo vnútri počítača si prečítajte bezpečnostné pokyny dodávané spolu s počítačom. Dalšie informácie o bezpečnosti a<br>overených postupoch nájdete na stránke s informáciami o dodržiavaní súladu s regulačn

## **Demontáž pamäťových modulov**

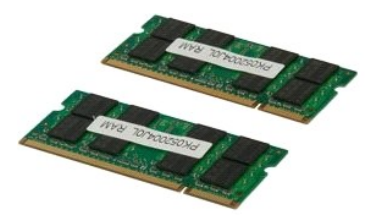

- 1. Postupujte pod**ľa pokynov uvedených v č**asti <u>Skôr než začnete pracova[ť vo vnútri počítač](file:///C:/data/systems/vos1720/sk/SM/work.htm#before)a</u>.<br>2. Vyberte <u>[batériu](file:///C:/data/systems/vos1720/sk/SM/td_batt.htm)</u> z počítača.<br>3. Demontujte z počítača <u>[prístupový panel](file:///C:/data/systems/vos1720/sk/SM/td_apanl.htm)</u>.
- 

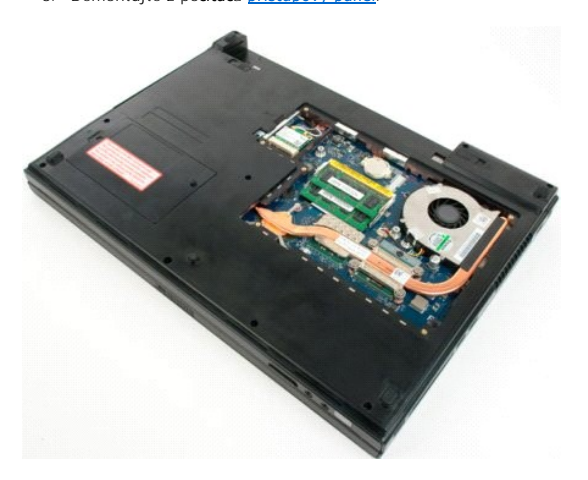

4. Ak je to potrebné, odnímte prstami vrchný pamäťový modul tak, že opatrne roztiahnete zaisťovacie svorky na oboch koncoch vrchného pamäťového modulu, kým sa pamäťový modul nevysunie.

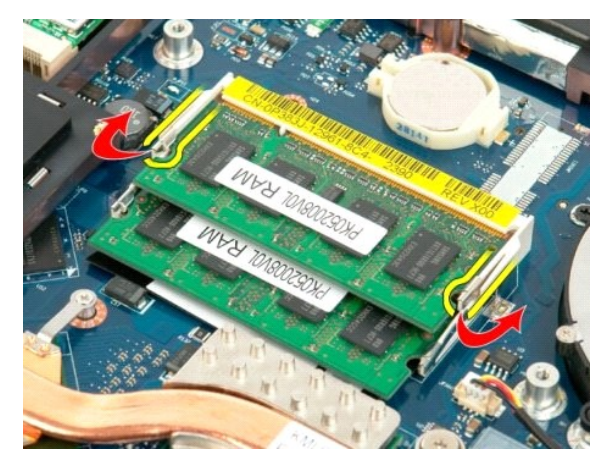

5. Vysuňte pamäťový modul zo zásuvky.

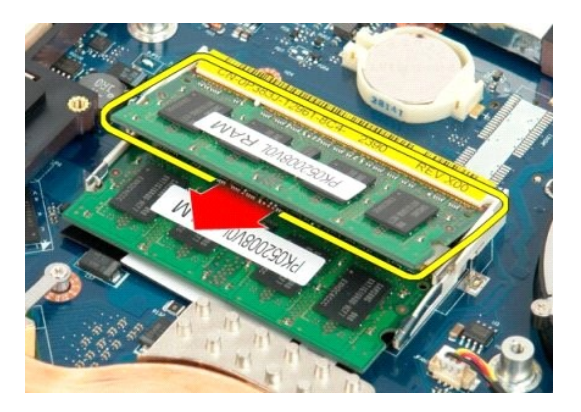

6. Ak je to potrebné, odnímte prstami spodný pamäťový modul tak, že opatrne roztiahnete zaisťovacie svorky na oboch koncoch spodného pamäťového modulu, kým sa pamäťový modul nevysunie.

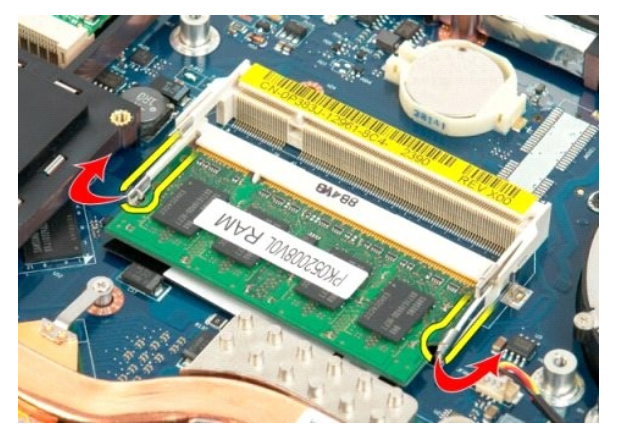

7. Vysuňte pamäťový modul zo zásuvky.

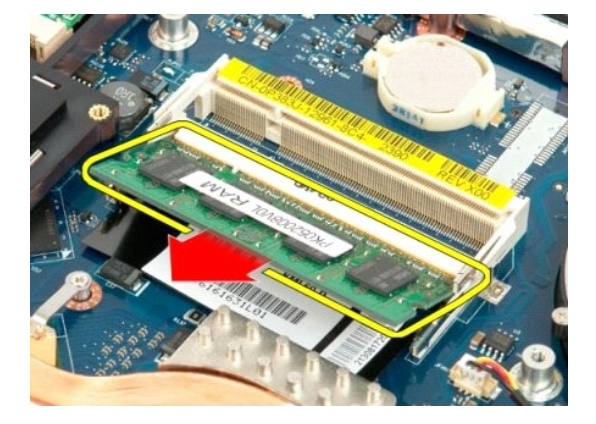

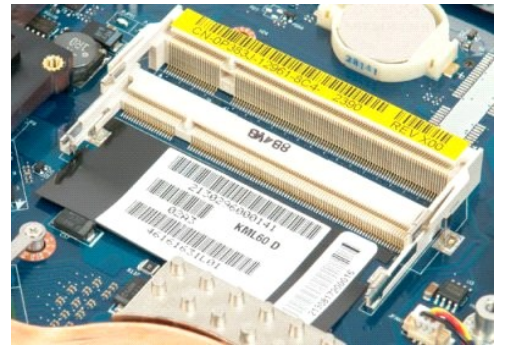

## <span id="page-46-0"></span>**Optická jednotka**

**Servisná príručka Dell™ Vostro™ 1720**

VYSTRAHA: Pred prácou vo vnútri počítača si prečítajte bezpečnostné pokyny dodávané spolu s počítačom. Dalšie informácie o bezpečnosti a<br>overených postupoch nájdete na stránke s informáciami o dodržiavaní súladu s regulačn

# **Demontáž optickej jednotky**

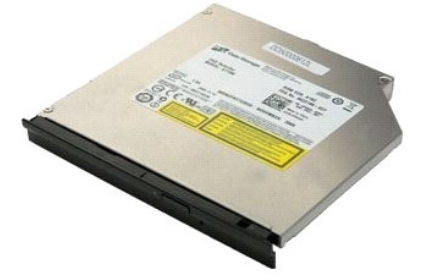

1. Postupujte podľ**a pokynov uvedených v č**asti <u>Skôr než začnete pracova[ť vo vnútri počítač](file:///C:/data/systems/vos1720/sk/SM/work.htm#before)a</u>.<br>2. Vyberte <u>[batériu](file:///C:/data/systems/vos1720/sk/SM/td_batt.htm)</u> z po**čítač**a.

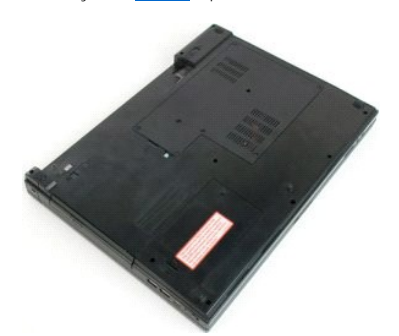

3. Odskrutkujte skrutku, ktorá upevňuje optickú jednotku k skrinke počítača.

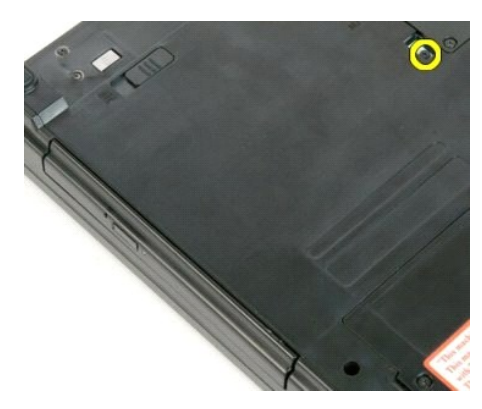

4. Vložte plastové páčidlo do drážky a opatrne vysuňte optickú jednotku z počítača.

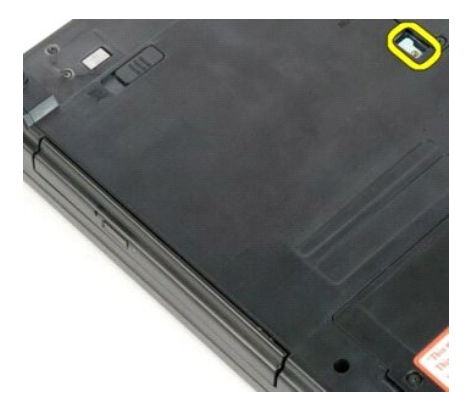

5. Vytiahnite optickú jednotku z počítača.

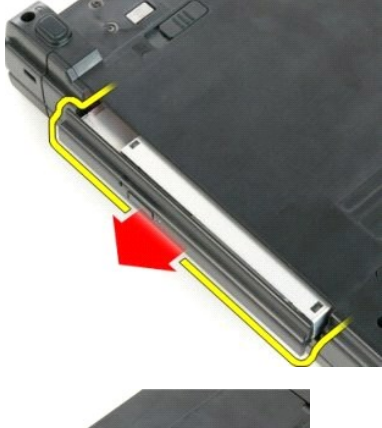

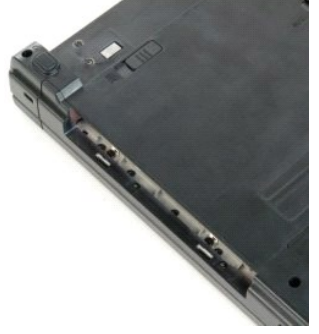

## <span id="page-48-0"></span>**Opierka dlaní**

**Servisná príručka Dell™ Vostro™ 1720**

VYSTRAHA: Pred prácou vo vnútri počítača si prečítajte bezpečnostné pokyny dodávané spolu s počítačom. Dalšie informácie o bezpečnosti a<br>overených postupoch nájdete na stránke s informáciami o dodržiavaní súladu s regulačn

## **Demontáž opierky dlaní**

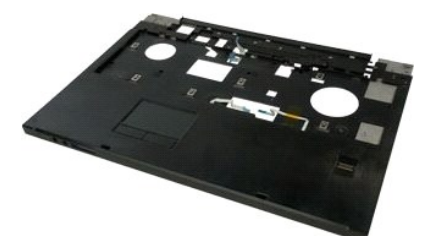

- 
- 
- 1. Postupujte pod<mark>ľa pokynov uvedených v č</mark>asti <u>Skôr než začnete pracova[ť vo vnútri počítač](file:///C:/data/systems/vos1720/sk/SM/work.htm#before)a</u>.<br>2. Vyberte <u>[batériu](file:///C:/data/systems/vos1720/sk/SM/td_batt.htm)</u> z počítača.<br>3. Demontujte <u>[panely s hlavným vypínačom a multimediálnym tlač](file:///C:/data/systems/vos1720/sk/SM/td_bbrd.htm)idlom</u> z p**očítač**a.<br>4. Demont
- 

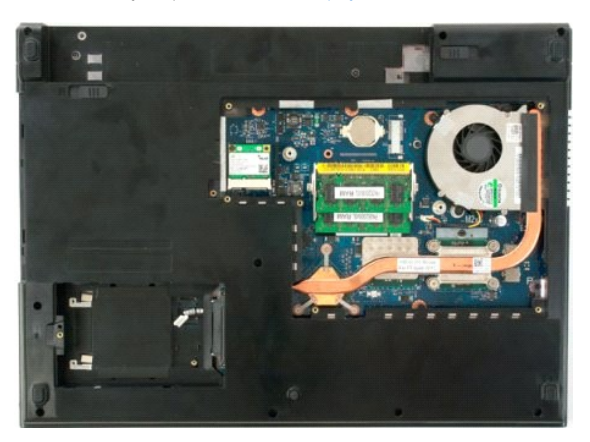

6. Odskrutkujte jedenásť skrutiek opierky dlaní, ktoré upevňujú opierku dlaní k počítaču.

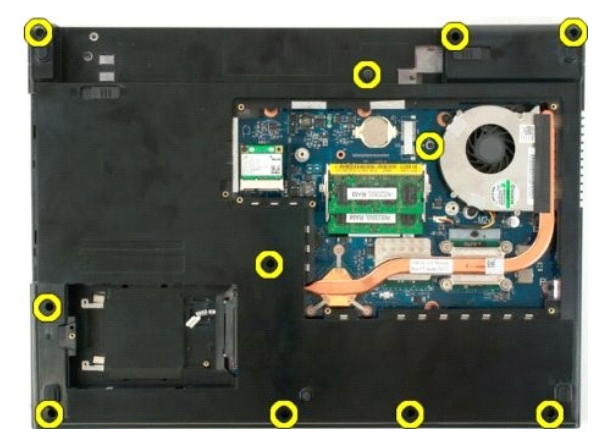

7. Otvorte poistnú príchytku dátového kábla dotykového panela.

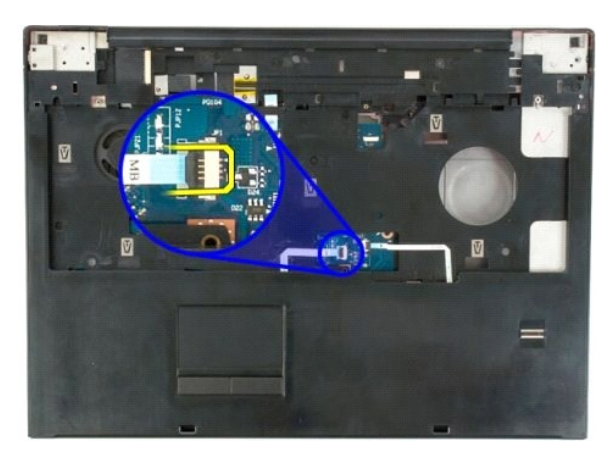

8. Vytiahnite dátový kábel dotykového panela z poistnej príchytky.

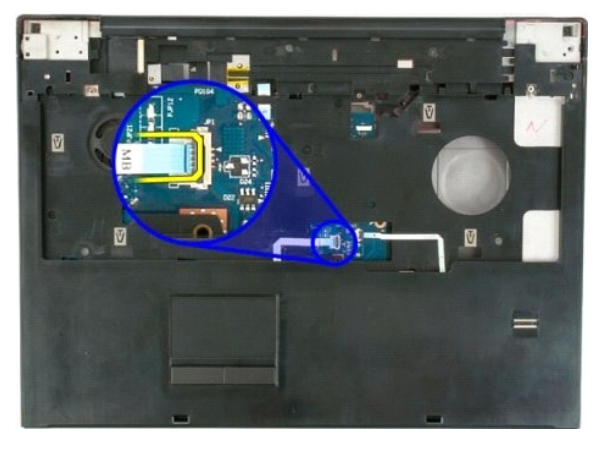

9. Otvorte poistnú príchytku dátového kábla snímača odtlačkov prstov.

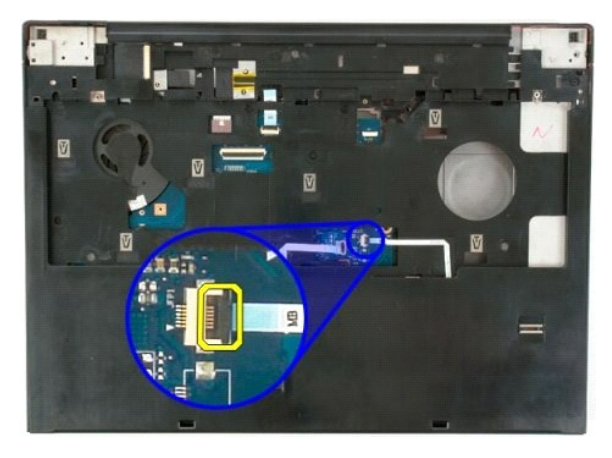

10. Vytiahnite dátový kábel snímača odtlačkov prstov z poistnej príchytky.

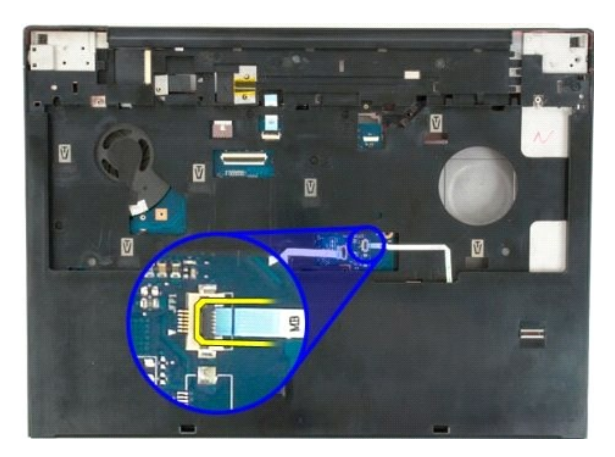

11. Odskrutkujte deväť skrutiek opierky dlaní, ktoré upevňujú opierku dlaní k vrchu počítača.

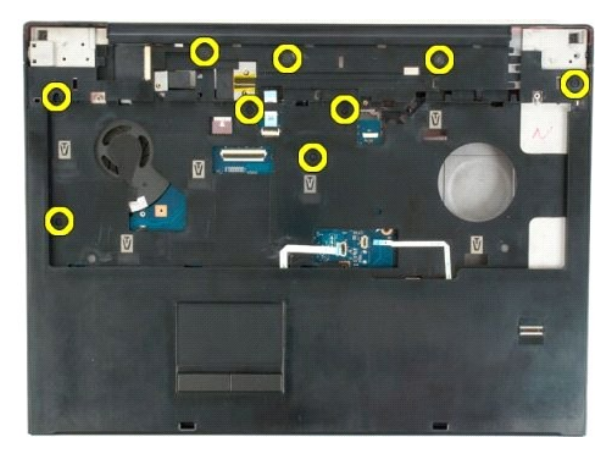

12. Odnímte opierku dlaní z počítača.

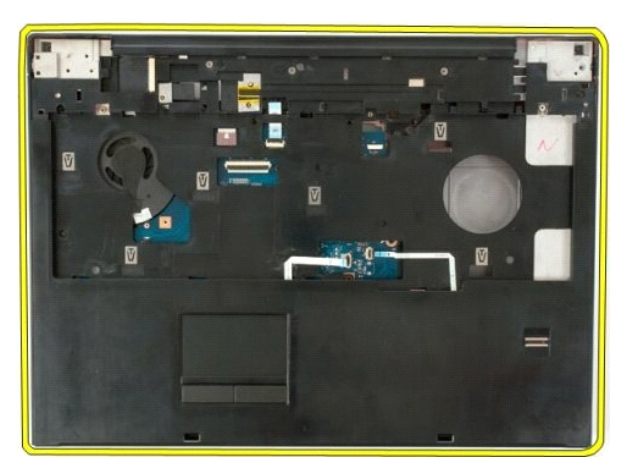

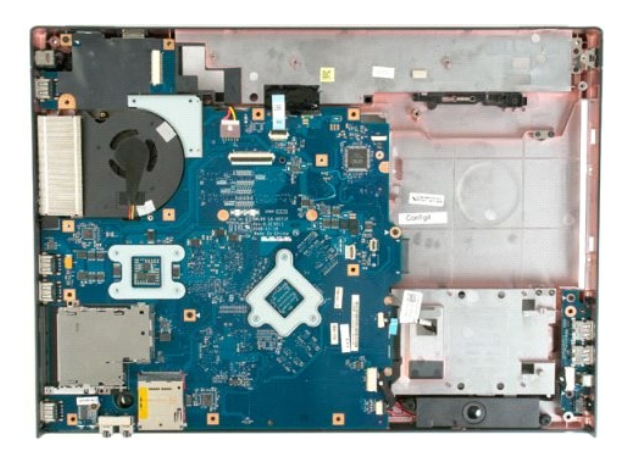

# <span id="page-52-0"></span>**Chladič a procesor**

**Servisná príručka Dell™ Vostro™ 1720**

VYSTRAHA: Pred prácou vo vnútri počítača si prečítajte bezpečnostné pokyny dodávané spolu s počítačom. Dalšie informácie o bezpečnosti a<br>overených postupoch nájdete na stránke s informáciami o dodržiavaní súladu s regulačn

#### **Demontáž chladiča a procesora**

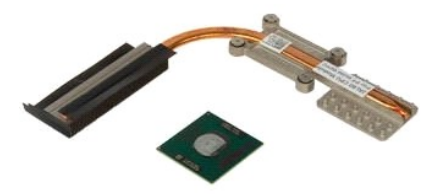

- 1. Postupujte pod**ľa pokynov uvedených v č**asti <u>Skôr než začnete pracova[ť vo vnútri počítač](file:///C:/data/systems/vos1720/sk/SM/work.htm#before)a</u>.<br>2. Vyberte <u>[batériu](file:///C:/data/systems/vos1720/sk/SM/td_batt.htm)</u> z počítača.<br>3. Demontujte z počítača <u>[prístupový panel](file:///C:/data/systems/vos1720/sk/SM/td_apanl.htm)</u>.<br>4. Demontujte <u>[ventilátor](file:///C:/data/systems/vos1720/sk/SM/td_fan.htm)</u> z počítača.
- 
- 

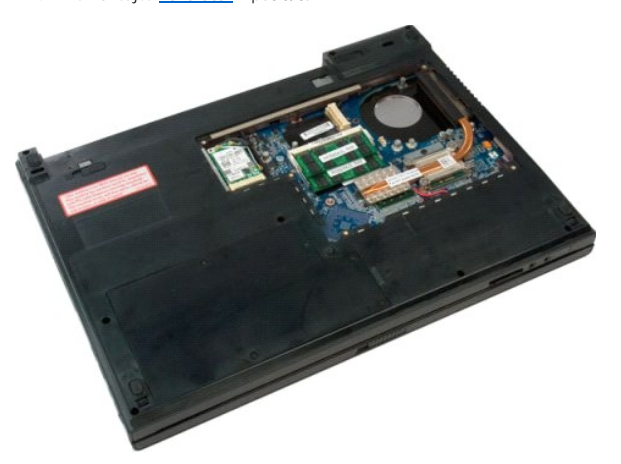

5. Uvoľnite štyri skrutky so zapustenou hlavou, ktorými je chladič pripevnený k systémovej doske.

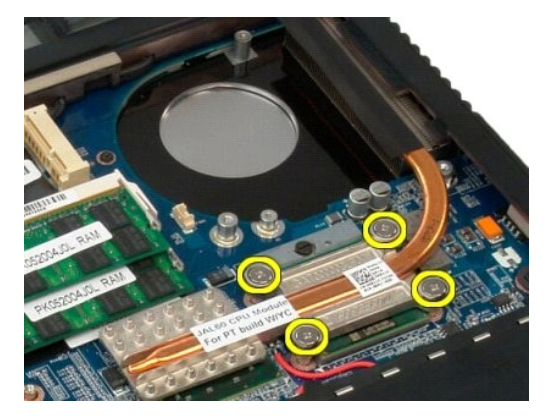

6. Nadvihnite hranu chladiča, ktorá sa nachádza najbližšie k stredu systémovej dosky.

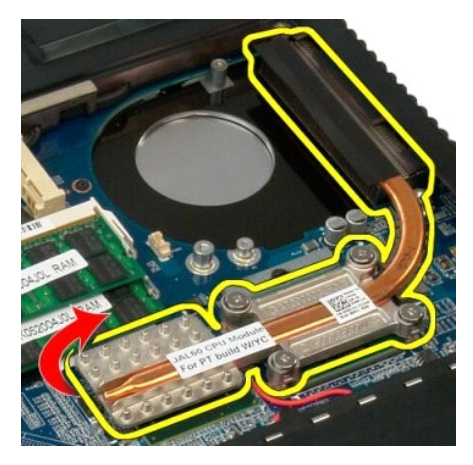

7. Vysuňte chladič smerom k stredu počítača, potom nadvihnite chladič a vytiahnite ho z počítača.

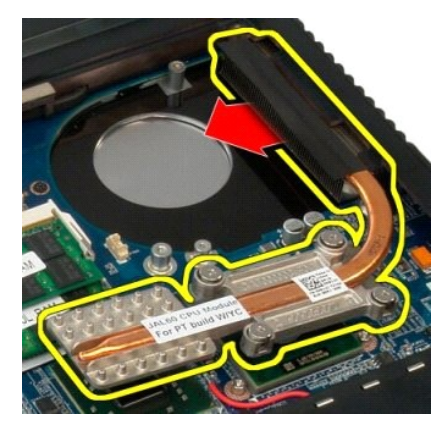

8. Otočte objímku procesora proti smeru hodinových ručičiek.

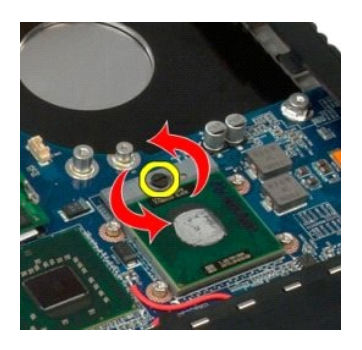

9. Nadvihnite procesor zo zásuvky kolmo nahor. Dbajte pri tom na to, aby ste neohli žiadny z kolíkov procesora.

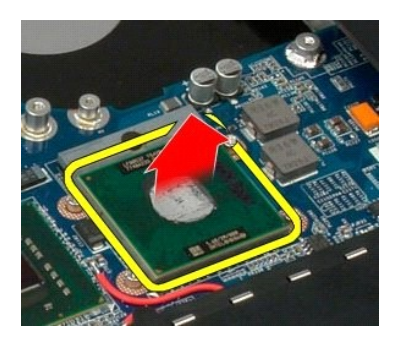

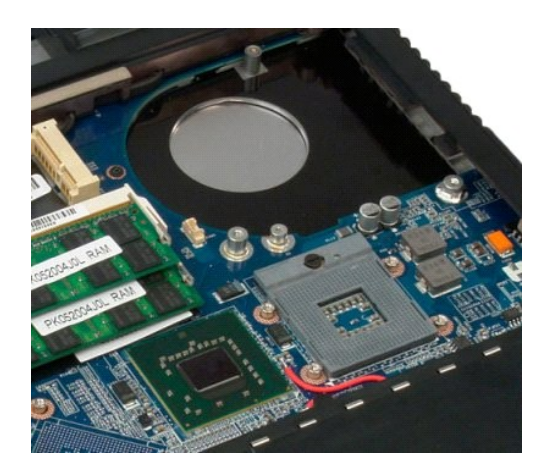

#### <span id="page-55-0"></span>**Zostava reproduktora Servisná príručka Dell™ Vostro™ 1720**

VYSTRAHA: Pred prácou vo vnútri počítača si prečítajte bezpečnostné pokyny dodávané spolu s počítačom. Dalšie informácie o bezpečnosti a<br>overených postupoch nájdete na stránke s informáciami o dodržiavaní súladu s regulačn

## **Demontáž zostavy reproduktora**

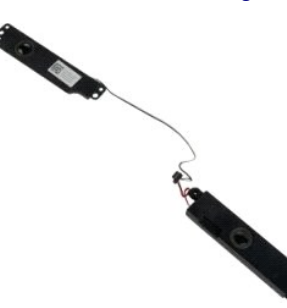

- 1. Postupuje podľa pokynov uvedených v časti <u>Skôr než začnete pracova[ť vo vnútri počítač](file:///C:/data/systems/vos1720/sk/SM/work.htm#before)a</u>.<br>2. Vyberte <u>[batériu](file:///C:/data/systems/vos1720/sk/SM/td_batt.htm)</u> z počítača.<br>4. Demontujte z počítača <u>[ventilátor](file:///C:/data/systems/vos1720/sk/SM/td_fan.htm).</u><br>5. Demontujte z počítača <u>ventilátor.</u><br>5. Demontujte z po
- 
- 
- 
- 
- 
- 
- 
- 

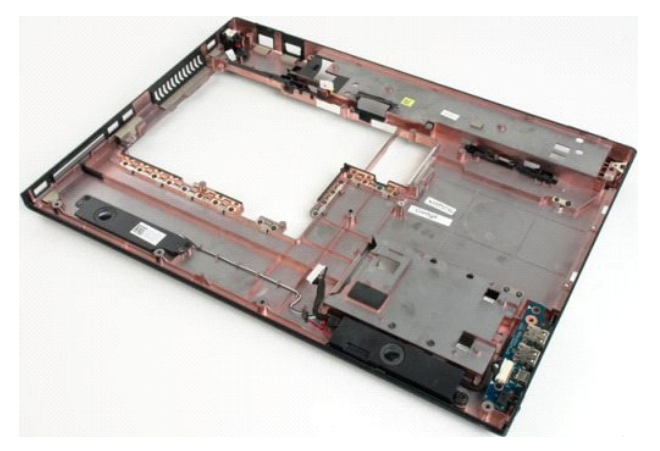

12. Odskrutkujte štyri skrutky, ktoré upevňujú zostavu reproduktora ku skrinke počítača.

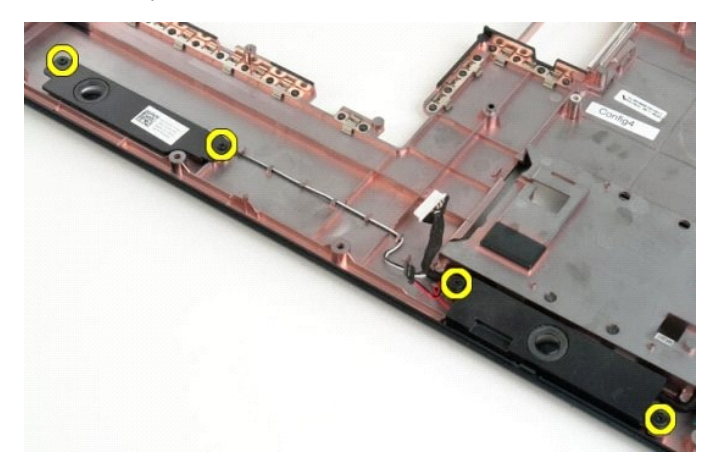

13. Demontujte z počítača zostavu reproduktora.

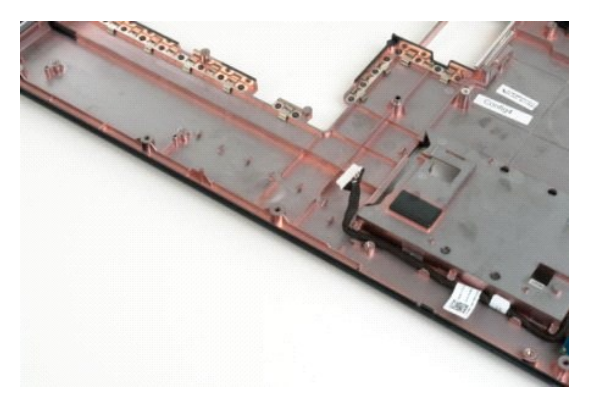

## <span id="page-57-0"></span>**Systémová doska**

**Servisná príručka Dell™ Vostro™ 1720**

VYSTRAHA: skôr než začnete pracovať vo vnútri počítača Tablet-PC, prečítajte si bezpečnostné informácie, ktoré boli dodané s počítačom Tablet-<br>PC. Ďalšie informácie o bezpečnosti a overených postupoch nájdete na stránke s

## **Demontáž systémovej dosky**

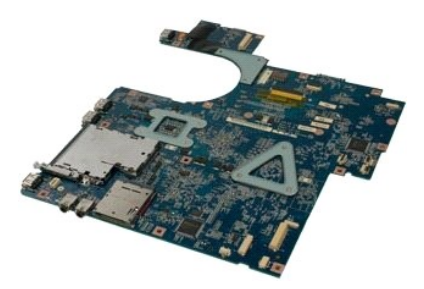

- 1. Postupujte podľa pokynov uvedených v časti <u>Skôr než začnete pracova[ť vo vnútri počítač](file:///C:/data/systems/vos1720/sk/SM/work.htm#before)a</u>.<br>2. Vyberte <u>[batériu](file:///C:/data/systems/vos1720/sk/SM/td_batt.htm) z</u> počítača.<br>3. Demontujte z počítača <u>[ventilátor](file:///C:/data/systems/vos1720/sk/SM/td_fan.htm).</u><br>4. Demontujte z počítača <u>ventilátor.</u><br>5. Demontujte z p
- 
- 
- 
- 
- 
- 
- 

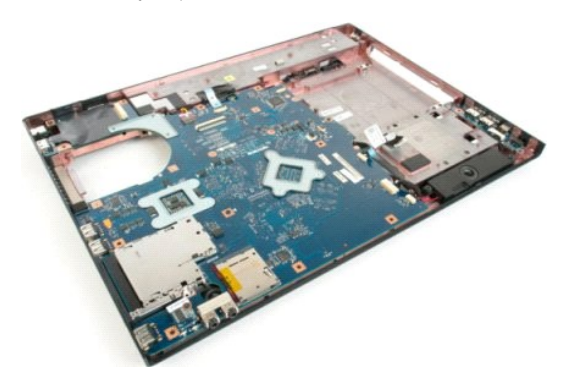

11. Odpojte kábel reproduktora od systémovej dosky.

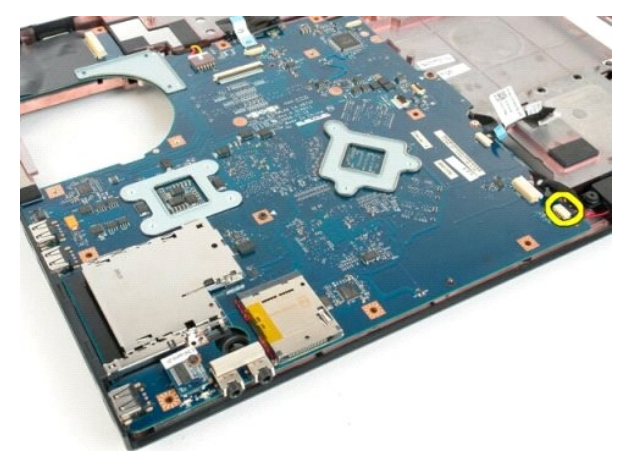

12. Odpojte dátový kábel USB/IEEE 1394 od systémovej dosky.

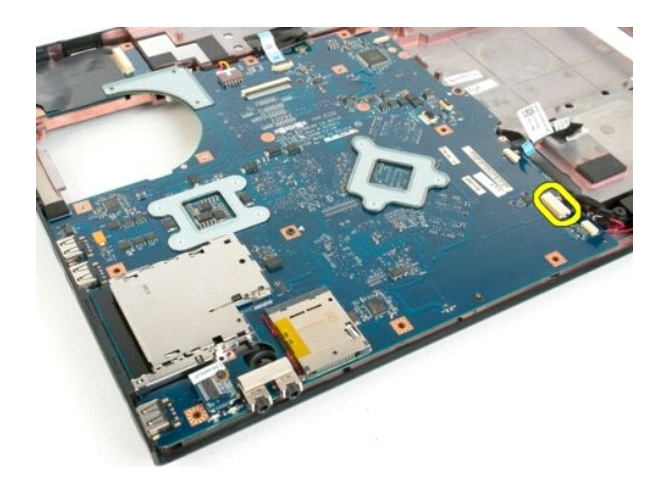

13. Odpojte kábel modulu Bluetooth® od systémovej dosky.

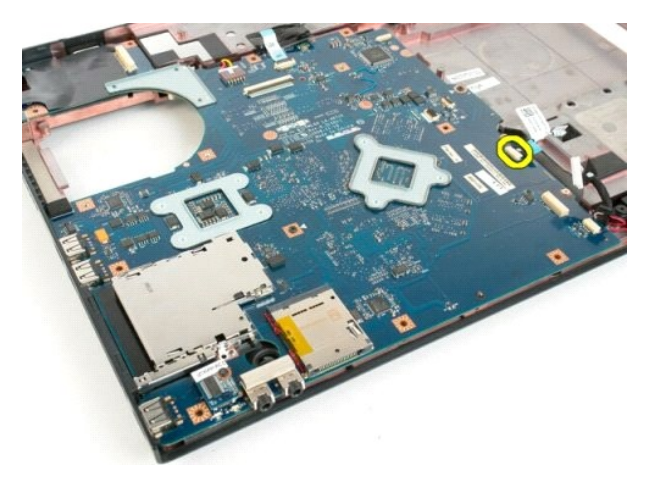

14. Odpojte napájací kábel od systémovej dosky.

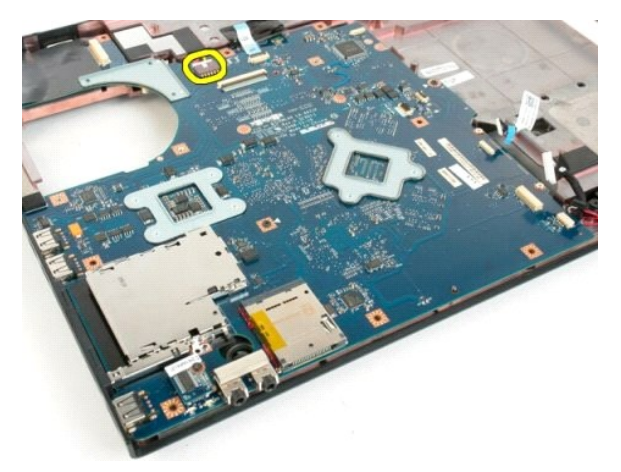

15. Odskrutkujte tri skrutky, ktoré upevňujú systémovú dosku ku skrinke počítača.

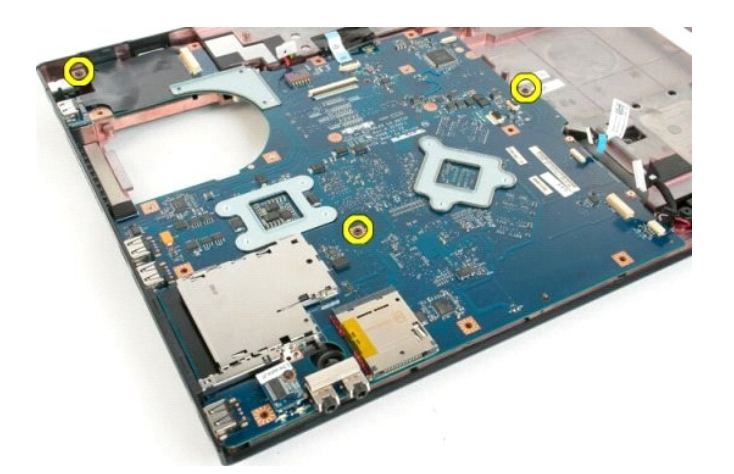

16. Vytiahnite systémovú dosku zo skrinky počítača.

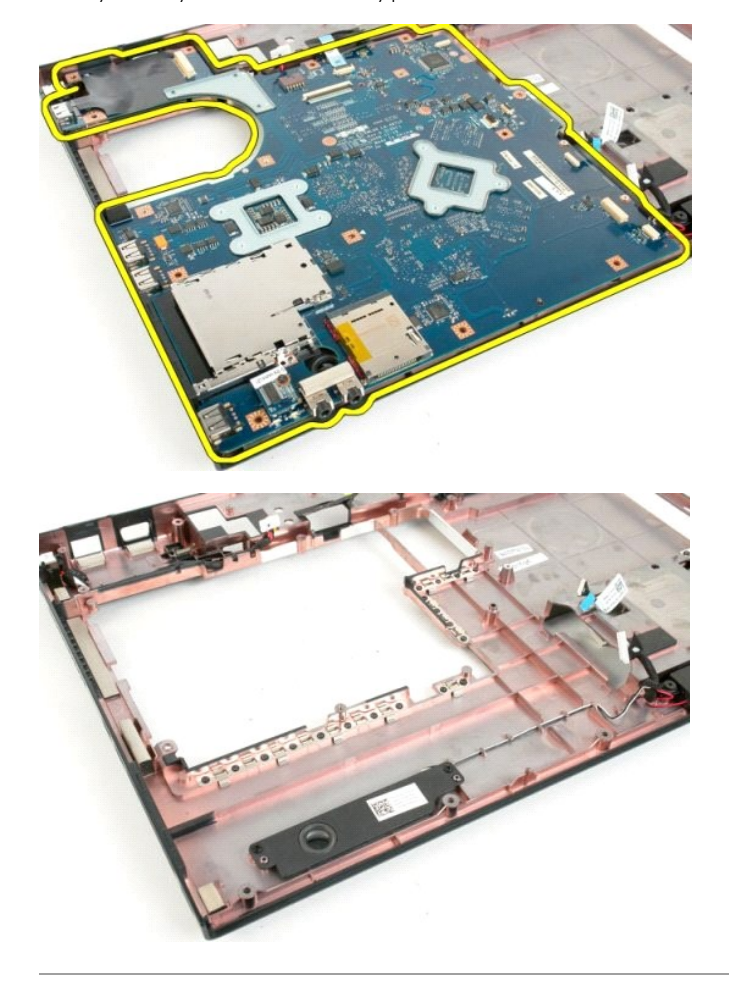

#### <span id="page-60-0"></span>**Panel USB/IEEE 1394 Servisná príručka Dell™ Vostro™ 1720**

VYSTRAHA: Pred prácou vo vnútri počítača si prečítajte bezpečnostné pokyny dodávané spolu s počítačom. Dalšie informácie o bezpečnosti a<br>overených postupoch nájdete na stránke s informáciami o dodržiavaní súladu s regulačn

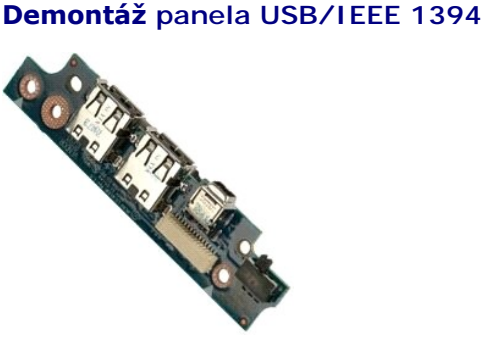

- 1. Postupujte podľ**a pokynov uvedených v ča**sti <u>Skôr než začnete pracova[ť vo vnútri počítač](file:///C:/data/systems/vos1720/sk/SM/work.htm#before)a</u>.<br>1. Vyberte <u>batériu</u> z počítača.<br>1. Demontujte z počítača <u>prístupový panel</u>.<br>4. Demontujte z počítača <u>ventilátor</u>.
- 
- 2. Vyberte <u>[batériu](file:///C:/data/systems/vos1720/sk/SM/td_batt.htm)</u> z po<mark>čítač</mark>a.<br>3. Demontujte z počítača <u>[prístupový panel](file:///C:/data/systems/vos1720/sk/SM/td_apanl.htm)</u>.<br>4. Demontujte z počítača <u>[ventilátor](file:///C:/data/systems/vos1720/sk/SM/td_fan.htm)</u>.
- 
- 
- 
- 
- 5. Demontujte z počítača <u>[pevný disk](file:///C:/data/systems/vos1720/sk/SM/td_hdd.htm)</u>.<br>6. Demontujte z počítača <u>[optickú jednotku](file:///C:/data/systems/vos1720/sk/SM/td_opthd.htm)</u>.<br>7. Demontujte z počítača <u>krvt závesu</u>.<br>8. Odpojte <u>[klávesnicu](file:///C:/data/systems/vos1720/sk/SM/td_key.htm)</u> z počítača.<br>9. Demontujte z počítača <u>zostavu displeja</u>.<br>10. Demontujte z

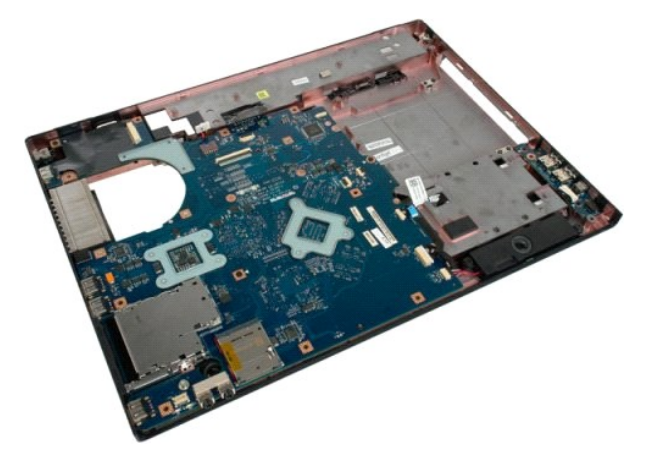

11. Odpojte dátový kábel dosky USB od dosky USB.

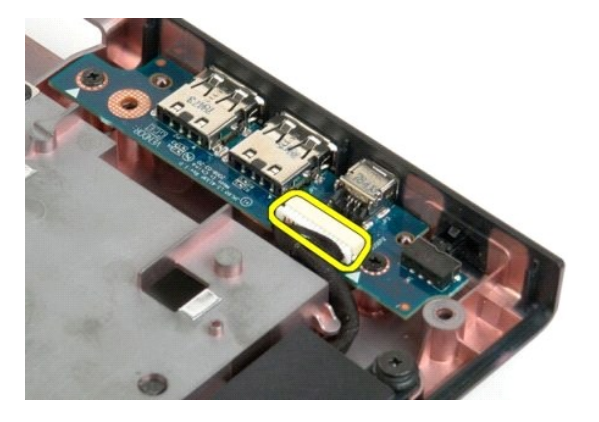

12. Odskrutkujte dve skrutky, ktoré upevňujú dosku USB ku skrinke počítača.

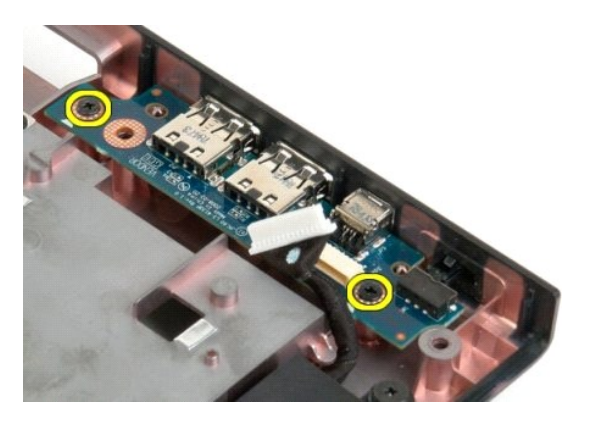

13. Nadvihnite vnútornú hranu dosky USB a vytiahnite dosku z počítača.

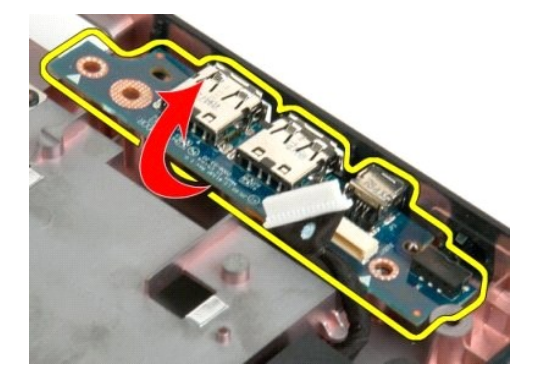

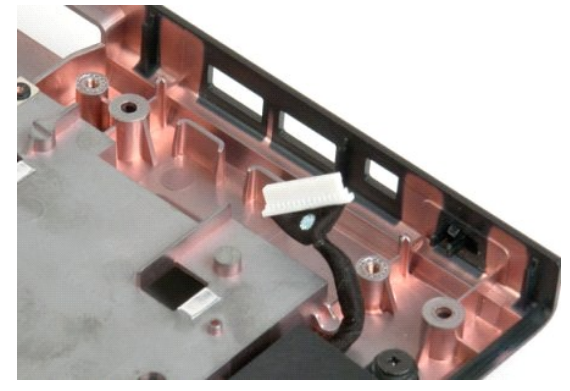

#### <span id="page-62-0"></span>**Karta WLAN (Wireless Local Area Network) Servisná príručka Dell™ Vostro™ 1720**

VYSTRAHA: Pred prácou vo vnútri počítača si prečítajte bezpečnostné pokyny dodávané spolu s počítačom. Dalšie informácie o bezpečnosti a<br>overených postupoch nájdete na stránke s informáciami o dodržiavaní súladu s regulačn

## **Demontáž karty WLAN**

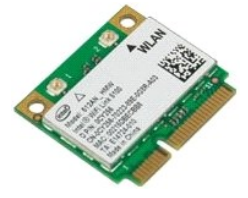

- 1. Postupujte podľ**a pokynov uvedených v č**asti <u>Skôr než začnete pracova[ť vo vnútri počítač](file:///C:/data/systems/vos1720/sk/SM/work.htm#before)a</u>.<br>2. Vyberte <u>[batériu](file:///C:/data/systems/vos1720/sk/SM/td_batt.htm)</u> z počítača.<br>3. Demontujte z počítača <u>[prístupový panel](file:///C:/data/systems/vos1720/sk/SM/td_apanl.htm)</u>.
- 

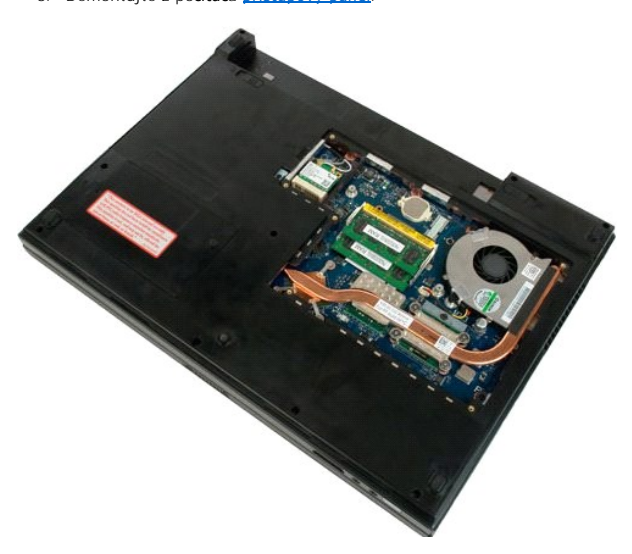

4. Odpojte anténne káble od karty WLAN.

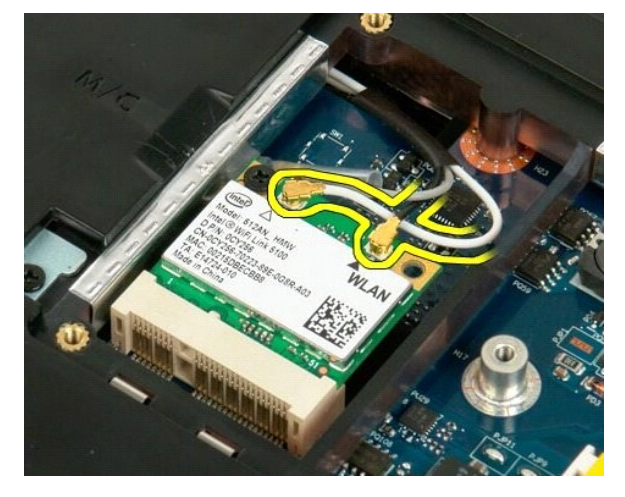

5. Odskrutkujte skrutku, ktorá upevňuje kartu WLAN k počítaču.

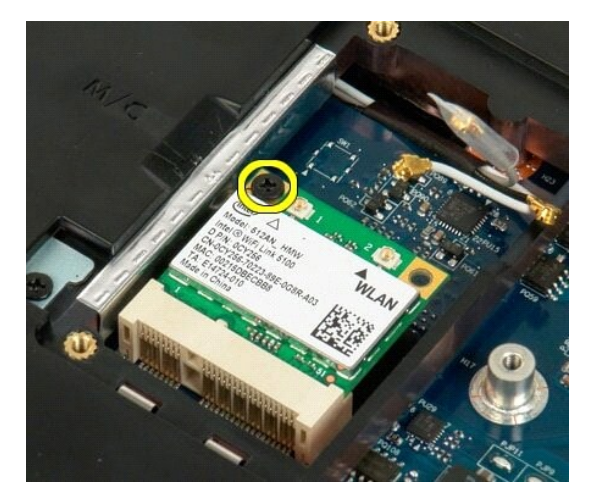

6. Vytiahnite kartu WLAN z počítača.

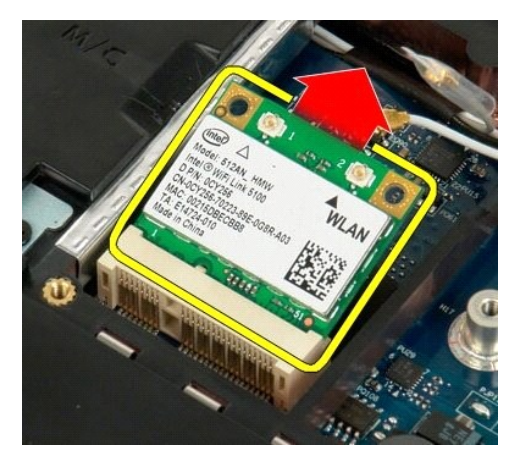

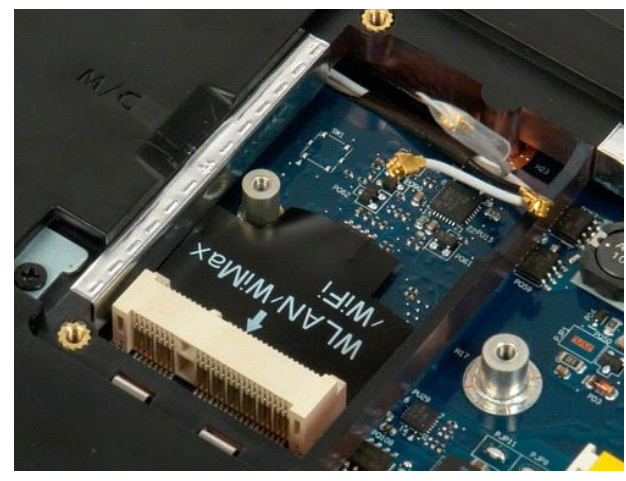

#### <span id="page-64-0"></span>**Interná karta s bezdrôtovou technológiou Bluetooth® Servisná príručka Dell™ Vostro™ 1720**

VYSTRAHA: Pred prácou vo vnútri počítača si prečítajte bezpečnostné pokyny dodávané spolu s počítačom. Dalšie informácie o bezpečnosti a<br>overených postupoch nájdete na stránke s informáciami o dodržiavaní súladu s regulačn

## **Demontáž internej karty s bezdrôtovou technológiou Bluetooth**

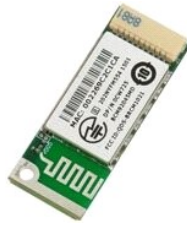

- 1. Postupujte pod**ľa pokynov uvedených v č**asti <u>Skôr než začnete pracova[ť vo vnútri počítač](file:///C:/data/systems/vos1720/sk/SM/work.htm#before)a</u>.<br>2. Vyberte <u>[batériu](file:///C:/data/systems/vos1720/sk/SM/td_batt.htm)</u> z počítača.<br>3. Demontujte z počítača <u>[pevný disk](file:///C:/data/systems/vos1720/sk/SM/td_hdd.htm)</u>.
- 

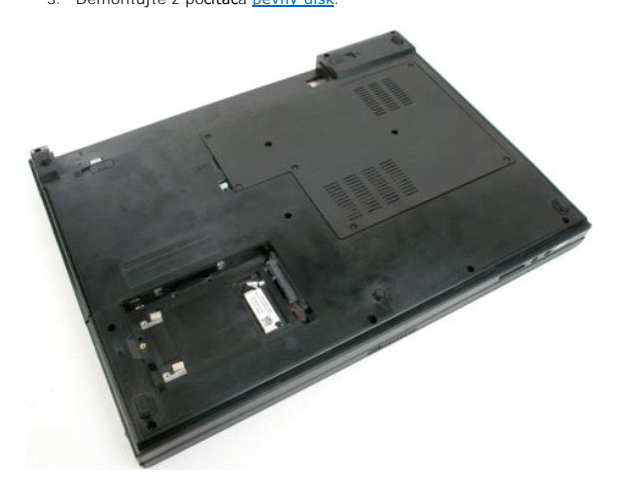

4. Odskrutkujte skrutku, ktorou je modul Bluetooth uchytený na svojom mieste.

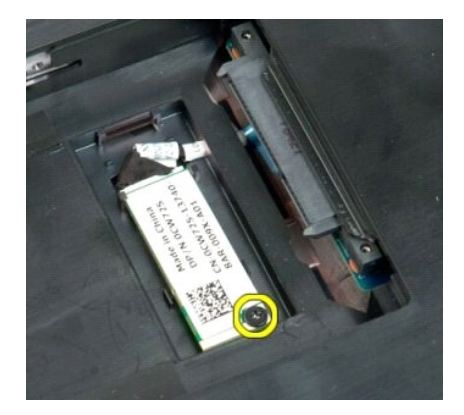

5. Nadvihnite hranu modulu Bluetooth, ktorá je najbližšie k prednej časti počítača.

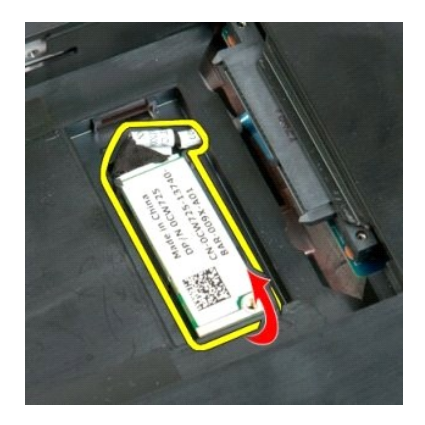

6. Odpojte dátový kábel modulu Bluetooth.

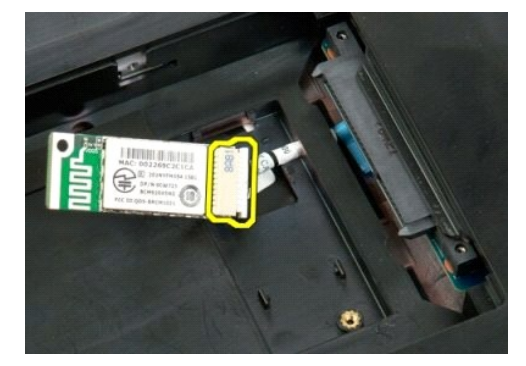

7. Vytiahnite modul Bluetooth z počítača.

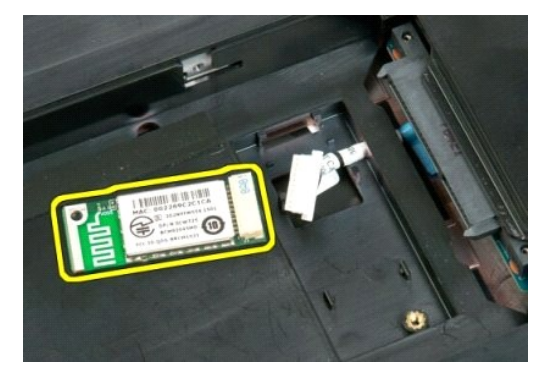

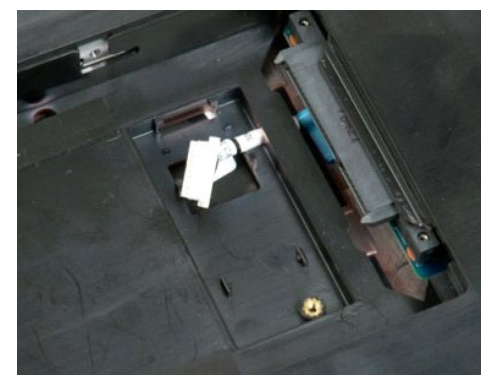

#### <span id="page-66-0"></span>**Práca s počítačom Servisná príručka Dell™ Vostro™ 1720**

**O** Skôr ako začnete pracova[ť vo vnútri počítač](#page-66-1)a

- [Odporúčané nástroje](#page-66-2)
- **O** [Vypnutie po](#page-66-3)čítača
- Keď ukon[číte prácu s počítač](#page-67-0)om

## <span id="page-66-1"></span>**Skôr ako začnete pracovať vo vnútri počítača**

Dodržiavajte nasledujúce bezpečnostné pokyny s cieľom chrániť počítač pred možným poškodením a zachovať osobnú bezpečnosť. Pokiaľ nie je uvedené inak,<br>každá procedúra uvádzaná v dokumente predpokladá, že sú splnené nasledu

- l vykonali ste kroky uvedené v časti [Práca s počítač](file:///C:/data/systems/vos1720/sk/SM/work.htm)om,
- l prečítali ste si bezpečnostné informácie, ktoré boli dodané spolu s počítačom,
- l Komponent možno vymeniť (alebo ak bol zakúpený zvlášť) alebo inštalovať tak, že postup pri odpájaní vykonáte v opačnom poradí.
- **VÝSTRAHA: Pred prácou vo vnútri počítača si prečítajte bezpečnostné pokyny dodávané spolu s počítačom. Ďalšie informácie o bezpečnosti a overených postupoch nájdete na stránke s informáciami o dodržiavaní súladu s regulačnými nariadeniami www.dell.com/regulatory\_compliance.**
- VAROVANIE: Počítač môže opravovať len oprávnený servisný technik. Poškodenie v dôsledku servisu, ktorý nie je oprávnený spoločnosťou Dell,<br>nespadá pod ustanovenia záruky.
- **VAROVANIE: Aby ste predišli elektrostatickému výboju, uzemnite sa pomocou uzemňovacieho pásika na zápästí alebo opakovaným dotýkaním sa nenatretého kovového povrchu (ako napr. konektora na zadnej strane počítača).**
- **VAROVANIE: So súčasťami a kartami zaobchádzajte opatrne. Nedotýkajte sa súčastí ani kontaktov na karte. Kartu držte za okraje alebo za kovový nosný držiak. Súčasti (napr. procesor) držte za okraje a nie za kolíky.**
- $\triangle$ VAROVANIE: Keď odpájate kábel, ťahajte za konektor alebo za držiak, nie za kábel. Niektoré káble majú konektor zaistený zarážkami; pred<br>odpojením takéhoto kábla stlačte zarážku. Spojovacie články od seba odpájajte ťahom pr
- **POZNÁMKA:** Farba počítača a niektorých súčastí sa môže odlišovať od farby uvádzanej v tomto dokumente.

V záujme predchádzania poškodeniu počítača vykonajte predtým, než začnete s prácou vo vnútri počítača, nasledujúce kroky.

- Pracovný povrch musí byť rovný a čistý, aby sa nepoškriabal kryt počítača.
- 2. Vypnite počítač (pozrite <u>Vypnutie počítača</u>).<br>3. Ak je počítač pripojený k dokovaciemu zariadeniu (dokovaný), napríklad k voliteľnej mediálnej základni alebo tenkej batérii), odpojte ho.

**VAROVANIE: Ak chcete odpojiť sieťový kábel, najskôr odpojte kábel z počítača a potom ho odpojte zo sieťového zariadenia.**

- 
- 4. Odpojte od počítača všetky sieťové káble. 5. Odpojte počítač a všetky pripojené zariadenia z elektrických zásuviek.
- 6. Zatvorte displej a otočte počítač lícom nadol na rovný pracovný povrch.

**VAROVANIE: Aby ste sa vyhli poškodeniu systémovej dosky, musíte vybrať hlavnú batériu predtým, ako budete na počítači vykonávať servisné zásahy.**

- 7. Vyberte batériu (pozri časť <u>Vyberanie batérie</u>).<br>8. Otočte počítač hornou stranou nahor.
- 
- 9. Otvorte displej. 10. Stlačte vypínač, aby ste uzemnili systémovú dosku.

**VAROVANIE: Kvôli ochrane pred úrazom elektrickým prúdom vždy odpojte počítač z elektrickej zásuvky pred tým, než budete otvárať displej.**

VAROVANIE: Skôr než sa dotknete akejkoľvek časti vo vnútri počítača, sa musíte uzemniť dotknutím nenatretého kovového povrchu, ako napr.<br>kovu na zadnej strane počítača. Počas práce sa opakovane dotýkajte nenatretého kovové **by mohla poškodiť vnútorné súčasti.**

11. Z príslušných zásuviek vyberte všetky nainštalované karty ExpressCard alebo Smart Card.<br>12. Demontujte pevný disk (pozri časť <u>[Odpojenie pevného disku](file:///C:/data/systems/vos1720/sk/SM/td_hdd.htm)</u>).

# <span id="page-66-2"></span>**Odporúčané nástroje**

Postupy uvedené v tomto dokumente môžu vyžadovať použitie nasledujúcich nástrojov:

malý plochý skrutkovač,

- l krížový skrutkovač č. 0, l krížový skrutkovač č. 1,
- 
- l malé plastové rydlo, l disk CD s aktualizáciou programu systému BIOS (flash).

# <span id="page-66-3"></span>**Vypnutie počítača**

**VAROVANIE: Skôr než vypnete počítač, uložte a zatvorte všetky otvorené súbory a zatvorte všetky otvorené programy, aby ste zabránili strate údajov.**

## 1. Vypnite operačný systém: l **Windows Vista:**

Kliknite na položku **Start** (Štart) **,** potom kliknite na šípku v dolnom pravom rohu v ponuke **Start** (Štart) (pozri nižšie) a kliknite na položku **Shut Down** (Vypnúť).

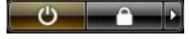

l **Windows XP:** 

Kliknite na položku **Štart**® **Vypnúť počítač**® **Vypnúť**.

Počítač sa vypne po ukončení vypínania operačného systému.

2. Skontrolujte vypnutie počítača a všetkých pripojených zariadení. Ak sa počítač a pripojené zariadenia nevypli pri vypínaní operačného systému<br>automaticky, stlačte a podržte hlavný vypínač po dobu asi 4 sekúnd, čím ich

## <span id="page-67-0"></span>**Keď ukončíte prácu s počítačom**

Keď opätovne nainštalujete všetky súčasti, skôr ako zapnete počítač, sa presvedčte, či ste pripojili všetky externé zariadenia, karty a káble.

# VAROVANIE: Používajte výlučne batériu určenú pre konkrétny typ počítača Dell; v opačnom prípade sa môže počítač poškodiť. Nepoužívajte<br>batérie určené pre iné počítače spoločnosti Dell.

- 1. Pripojte všetky externé zariadenia, napríklad replikátor portov, tenkú batériu alebo mediálnu základňu a nainštalujte všetky karty, napríklad
- ExpressCard. 2. Pripojte k počítaču všetky telefónne alebo sieťové káble.

#### **VAROVANIE: Pred zapojením sieťového kábla najskôr zapojte kábel do sieťového zariadenia a potom ho zapojte do počítača.**

- 
- 3. Vymeňte <u>[batériu](file:///C:/data/systems/vos1720/sk/SM/td_batt.htm)</u>.<br>4. Pripojte počítač a všetky pripojené zariadenia k ich elektrickým zásuvkám.<br>5. Zapnite počítač.